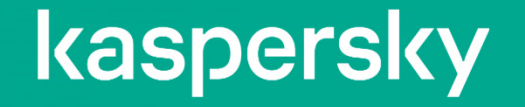

# Kaspersky EDR Optimum 2.3 製品紹介

2022年11月09日 株式会社カスペルスキー セールスエンジニアリング本部

# Kaspersky EDR ラインナップ

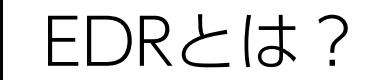

EDR <sup>=</sup> Endpoint Detection & Response

• 意外とコンセンサスがない、EDRが果たす役割。

EP:エンドポイントプロテクションマルウェアの実行防止。リアルタイム検知が主な役割。 重要な技術:ヒューリスティック検知、ふるまい検知、機械学習エンジン。

Endpoint Detection and Response 脅威を検知し、対応を支援するのが主な役割。 特にIoCによる検知、脅威ハンティング機能が特徴。 マルウェアの実行後、侵入後に使用するイメージで捉えられている。

Detection

ファイル名、変更日時、親プロセス、レジストリキー、 Windowsイベントなど、痕跡を調べる。

Response

プロセスの停止、ファイル削除など。

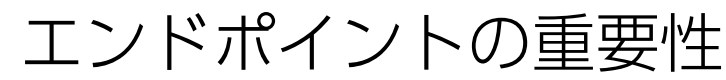

エンドポイント

先ずは、エンドポイントの対策を行うことが重要。

es<br>El

最も脆弱な要素とITインフラへの一般的な 攻撃起点のポイント

> 防御するのに十分な基準がない場合、 効果的なインシデント調査のための データの重要なソース

TLS 1.3の採用により、エンドポイントに よりフォーカス(ネットワークトラ フィックの解読が困難)

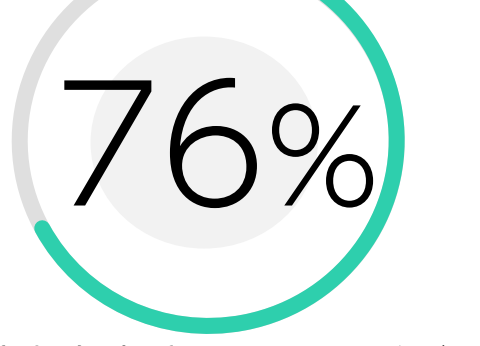

記録されたセキュリティイベントの 76%がエンドポイントによって生成

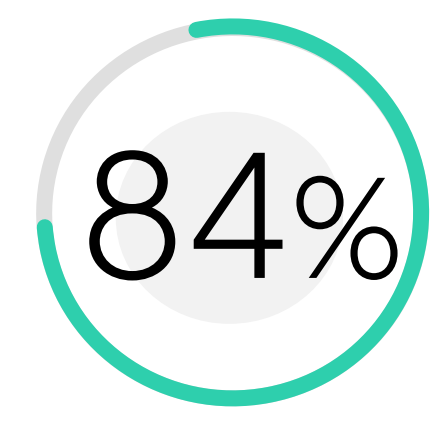

84%のインシデントにおいて、サーバー/ワークステーションが 関与していた

Source: The SANS 2018 Endpoint Protection and Response Survey

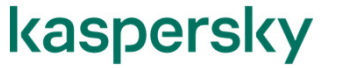

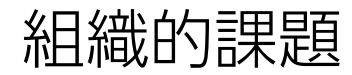

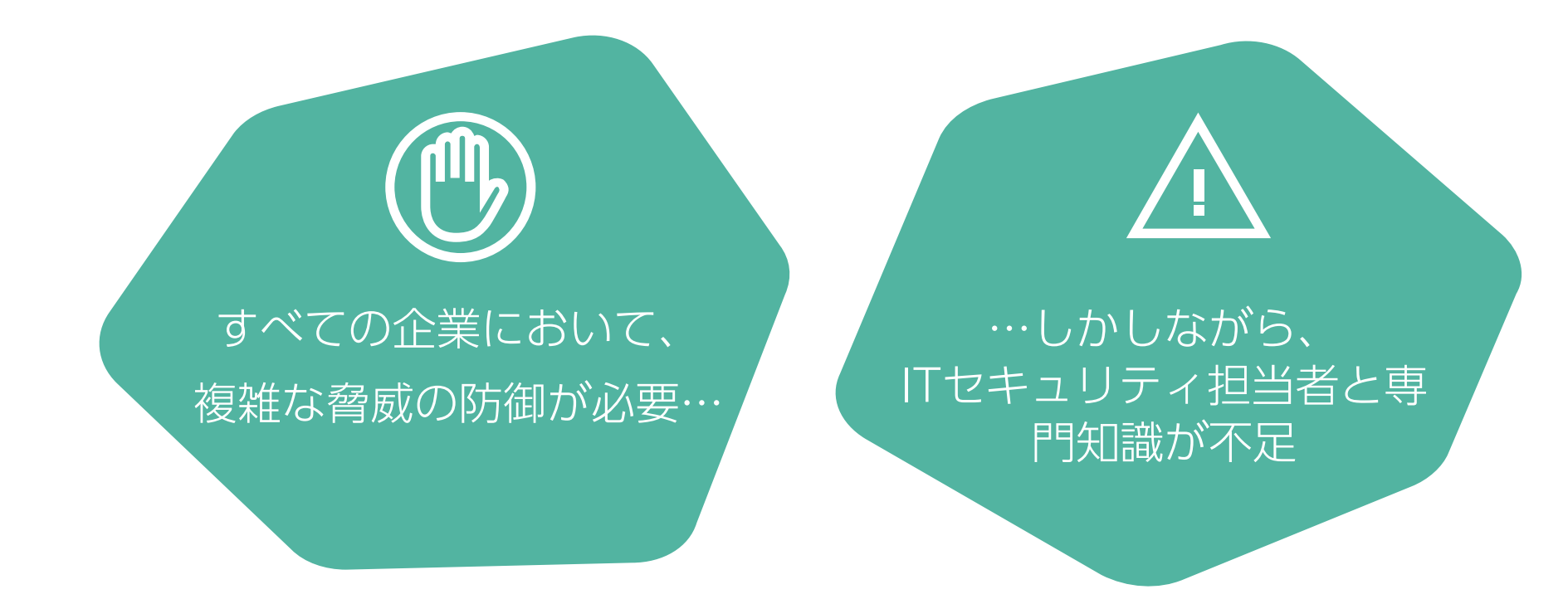

✔ 使いこなせるツールの選択。

昨今の脅威状況に合わせ、エンドポイントセキュリティの見直し。

#### Optimum セキュリティ と Expert セキュリティ

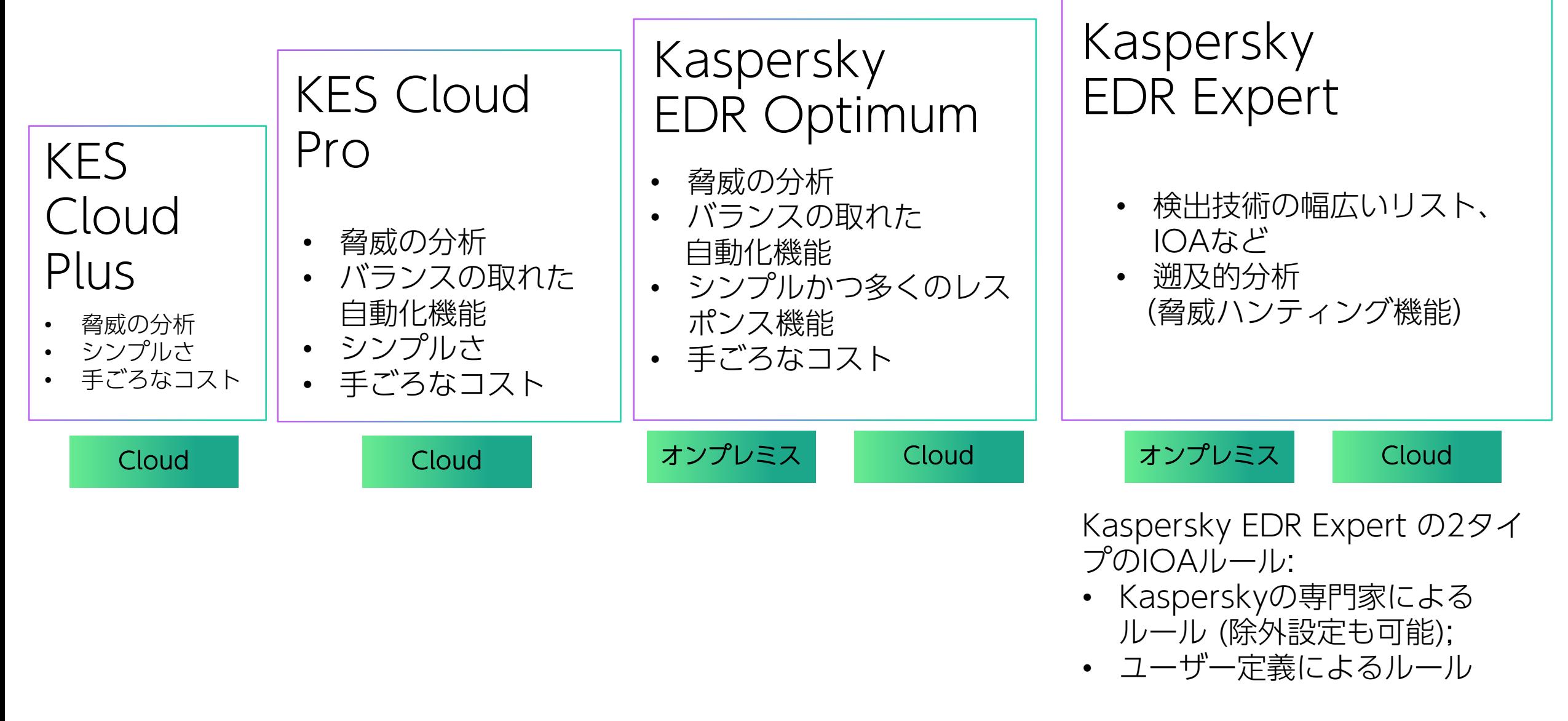

カスペルスキーが提案する成熟度モデル

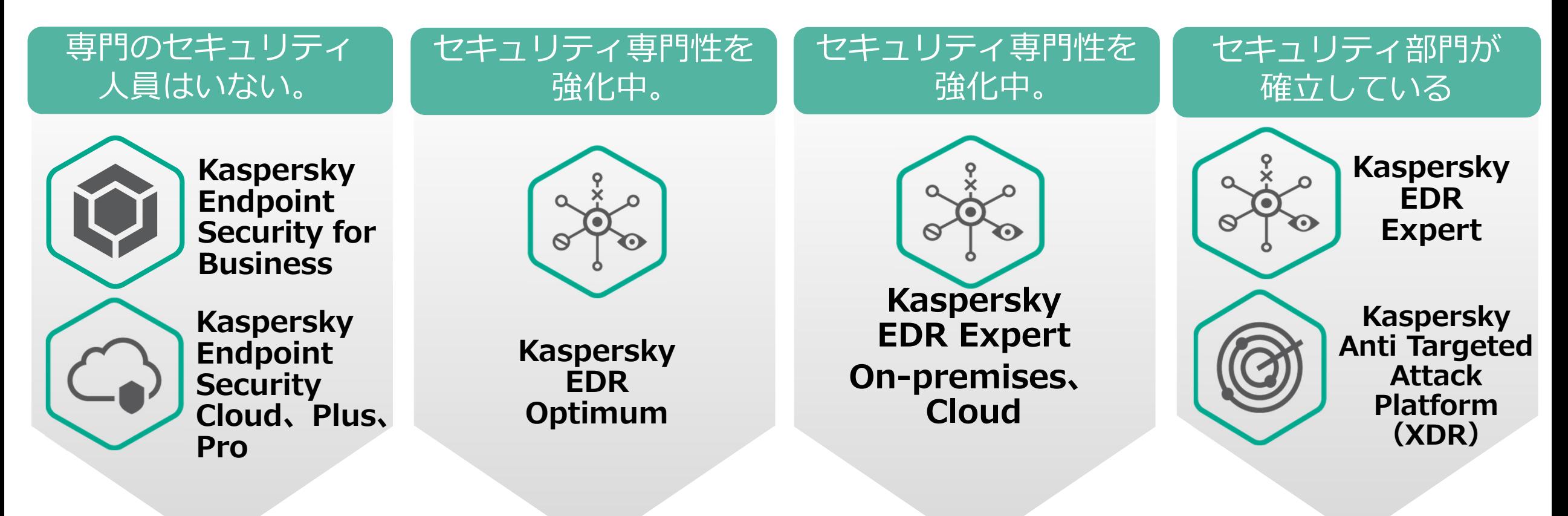

- IT 部門がある。
- セキュリティ担当はIT 部門内にある。
- •セキュリティ担当は IT 部門内にある。
- $\bullet$ 小規模なセキュリティ部門がある。
- • セキュリティ専任者は雇用する予定が ない。
- •必要十分なセキュリティ部門
- •SOC/CERT/CSIRT
- •脅威ハンティンググループ

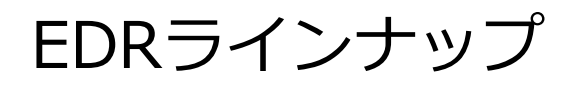

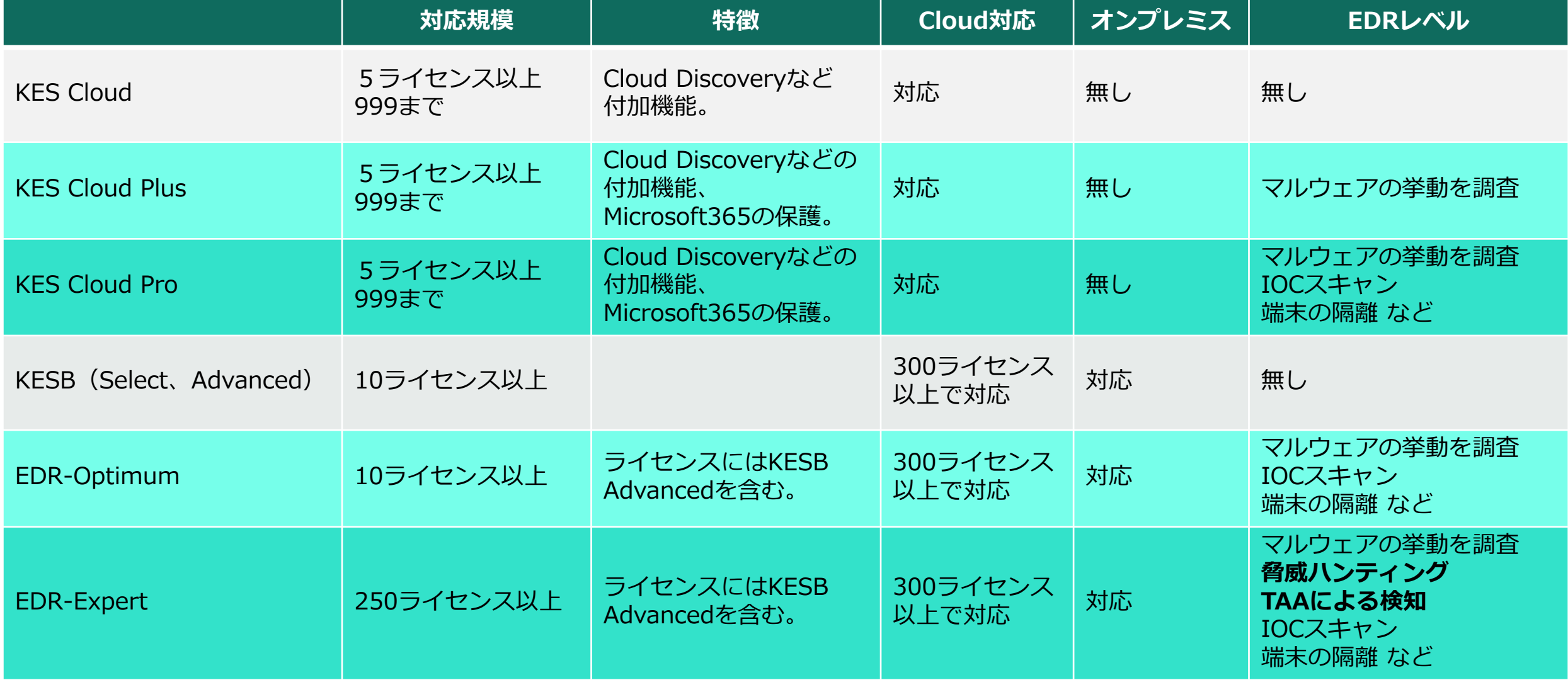

# Kaspersky EDR Optimumの価値

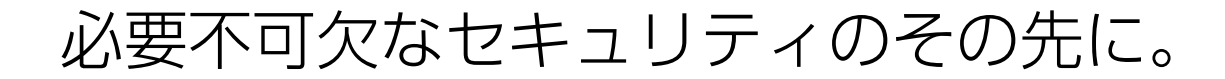

#### Optimumとは、「最適な」という意味。

Kaspersky EDR Optimumは、Endpoint Securityを含んだ統合ツール。

昨今の複雑な攻撃に対応する、高度のセキュリティを兼ね備えるだけでなく、 攻撃を可視化、簡単な調査ツールやおよび自動応答オプションを提供します。

即座に脅威に対応しビジネスの中断を防ぐことを目的として、 脅威を検出するだけでなく、その全範囲と発生源を明らかにします。

本資料は、 Kaspersky Endpoint Security for Windows を使用した構成で説明しています。 Kaspersky Security for Virtualization Light Agent、 Kaspersky Security for Windows Serverでは、機能が異なります。

# Kaspersky EDR Optimumの価値

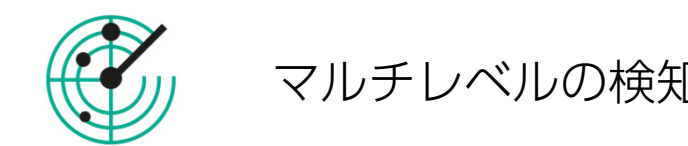

定義、ヒューリスティック、レピュテーションから、 アダプティブアノマリコントロール、機械学習、 ふるまい検知、脆弱性攻撃、ネットワーク攻撃、 暗号化攻撃、ファイルレスマルウェアブロックなど。

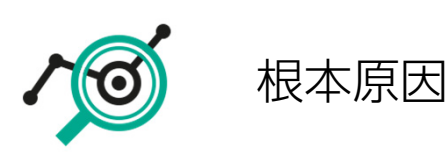

インシデントカードで何が行われたかを調査。 エンドポイントセキュリティの検知結果だけでは分か らない、マルウェアの動きを可視化。

多くのリソースを必要とせず、あらゆる組織でのイン シデント調査を可能にする。

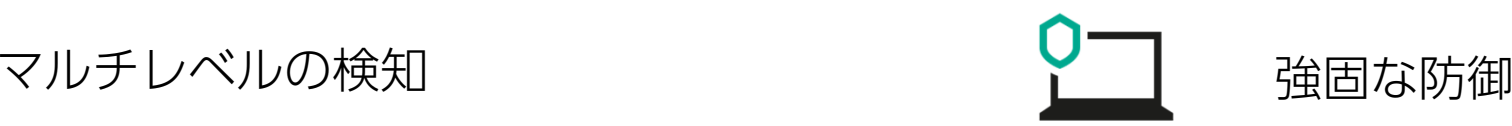

様々な検知機能 おおもちゃん おおもの あたい 高度なセキュリティを付加。

脆弱性管理・パッチ配信

アプリケーションコントロール

IoCベース検知を付加。

サードパーティー製 IoCファイルも使用可能。

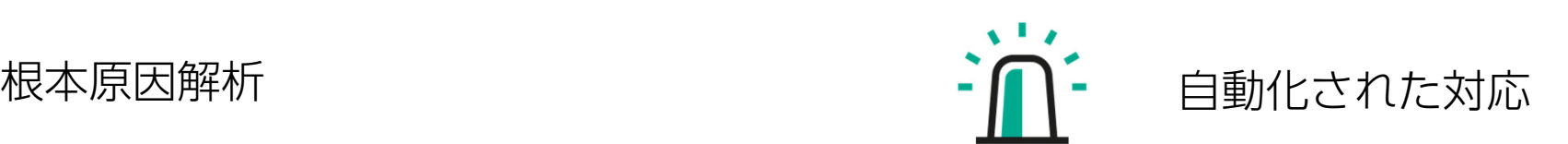

すばやく簡単な対応。応答はインシデントカードから ワンクリックで完了。

管理サーバーからクライアントへの対応指示が自動化 される。

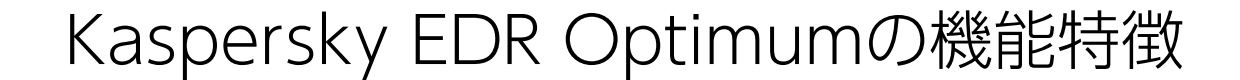

推奨事項(Guided Response) 下記の操作をGUI上でガイドする新インターフェイス。

インシデントカードによるマルウェア挙動を可視化。

ファイル生成 スクリプトの起動 マルウェアのネットワーク通信 マルウェアを自動起動させるレジストリの作成

ワンクリック 簡単対応

端末の論理的切り離しを遠隔から実行。物理的に切り離さないため、管理操作は継続可能。 プログラムの起動禁止、ファイルの隔離。

IOCスキャン

セキュリティ侵害の痕跡を調査する。

コンピューターをネットワークから分離する

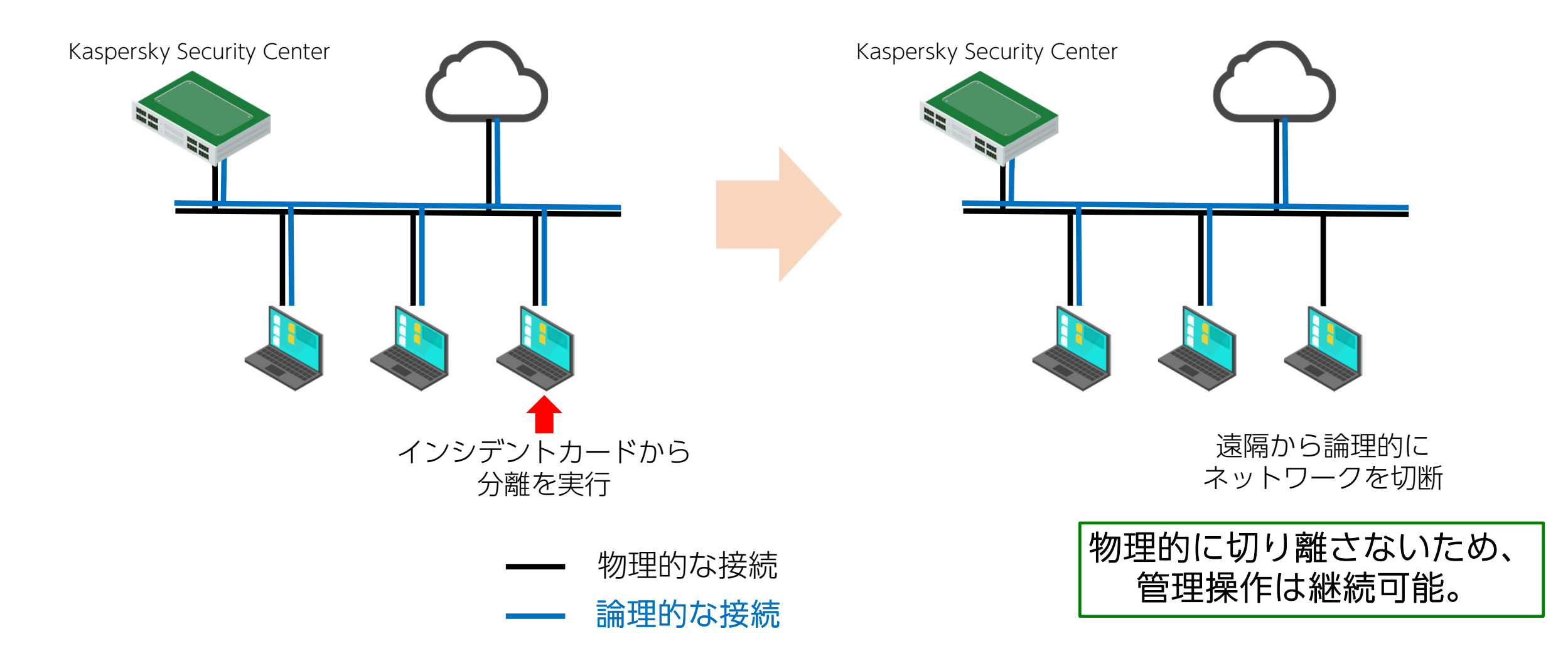

コンピューターをネットワークから分離する

#### 物理的に切り離さないため、  $m<sub>1</sub>$  $\equiv$ 検出と製品の道入 ネットワーク切断された状態でも、  $\mathbf{m}$ × 削除 | + 新規タスク | ... グループへ移動 リモートデスクトップに接続 | Windows デスクトップ共有 Q 検索.. + デバイスの追加 KSCからリモート接続が可能。 **KASPERSKY** √ 名前 可視 前回の管理サーバーへの... >> ネットワークエージェン... >> ネットワークエージェン. **SECURITY CENTER**  $\triangleright$  PC01  $\odot$ 2022/04/27 12:07:21  $\odot$  $\odot$ 注 KSC Cloud Consoleでは  $H$  KSC リモート接続は使用出来ません。  $\mathcal{F}$ △ 監視とレポート リモート接続■ デバイス ocalhost:53518 - リモート デスクトップ接続  $\qquad \qquad \Box$ 8 ユーザーとロール ▲ ページ読み込みエラー ▲ ページ読み込みエラー Kaspersky Security Center 13.2 リモートトンネリングユーティリティ ←) → C 命 Q Google で検索、または URL を入力します blob をここに貼り付けてください: ATAAAARWB3AFWAhwBiAFLIAcwBIAFMAhwBtAHAAcgBIAHMAcwBnAGRAhgADAROAAABLA curity 正常に接続できませんでし AEwAQwBTAFQAXwBTAEUAUgBWAEUAUgBfAEEARABEAFIARQBTAFMAAgMAAABrAHM **P** AYwARAAAASwBMAEMAUwBUAF8AUwBFAFIAVqBFAFIAXwBQAE8AUqBUAATISqAAIQAA AESATABDAFMAVABfAFMARQBSAFYARQBSAF8AUwBTAEwAXwBDAEUAUqBUAF8AVABIA FUATORCAFAAUGR1AF4AVARTAAwRAAAAAAAAARFADcAMgRGAFUAOOA0ADYARORFA た EANgA5ADcAOQA5AEIAQQA2AEEAOAAwADgAMQA4AEMAMwAwADcAMQA3ADYAMgA 1ADYAOOA 1ADFANAA SADkAMOADADTAOAAwADqAMqA4AFTARqA4ADcAMAADAFYAN ADTAQQA BADEAN WASADKANQADBAQAAN ADGAN MEERINGA MDOAMAADALI AMM WRSAFOARD0NAAALAAASWRMAFMALIWRLIAFRAVARPAFSAROBOAATkAAAANOA3AGYA www.google.co.jp のサーバーへの接続を確立できません A5AGQAZAA 1AC0AZQBjAGQAYwAtADQAOQBlADAALQA4AGQANgBlAC0AYwBlAGYA ABIADMANABIADqAMqAxADTAEqAAAEsATABDAEMAVABfAEUAUwBFAETAXwBDAE8ATOB でした。 NAEEATgBEAAQBAAAACgAAAEsATABDAFMAVABfAFYAUwBJAEQABAAAAAA= プロキシサーバーを使用する ● このサイトが一時的に利用できなくなっていたり、サー バーの負荷が高すぎて接続できなくなっている可能性 アドレス: レポート があります。しばらくしてから再度試してください。 靊 ユーザー名: ● 他のリイトも表示できない場合、コンピューターのネット ワーク接続を確認してください。 パスワード: ● ファイアウォールやプロキシーでネットワークが保護されて いる場合、Firefox によるウェブアクセスが許可されて 閉じる(L) いるか確認してください。 **Kaspersky Security Netw** ファイル、Web リソース、ソフトウェアに関す 次のアドレスを使用してトンネリング接続が可能です: 「localhost:53518」 再試行 8分前 11.9.0.351  $\ddot{\circ}$   $\sigma$

IOC スキャン

IOC : Indicators of Compromise (インディケート オブ コンプロマイズ) とは

Indicators:痕跡 Compromise:セキュリティ侵害 IOCとは、セキュリティ侵害の痕跡のこと。

痕跡には、マルウェア本体のハッシュ値、マルウェアが生成するファイル、 レジストリ値などがあります。こうした情報を記述したファイルがIOCファイルです。

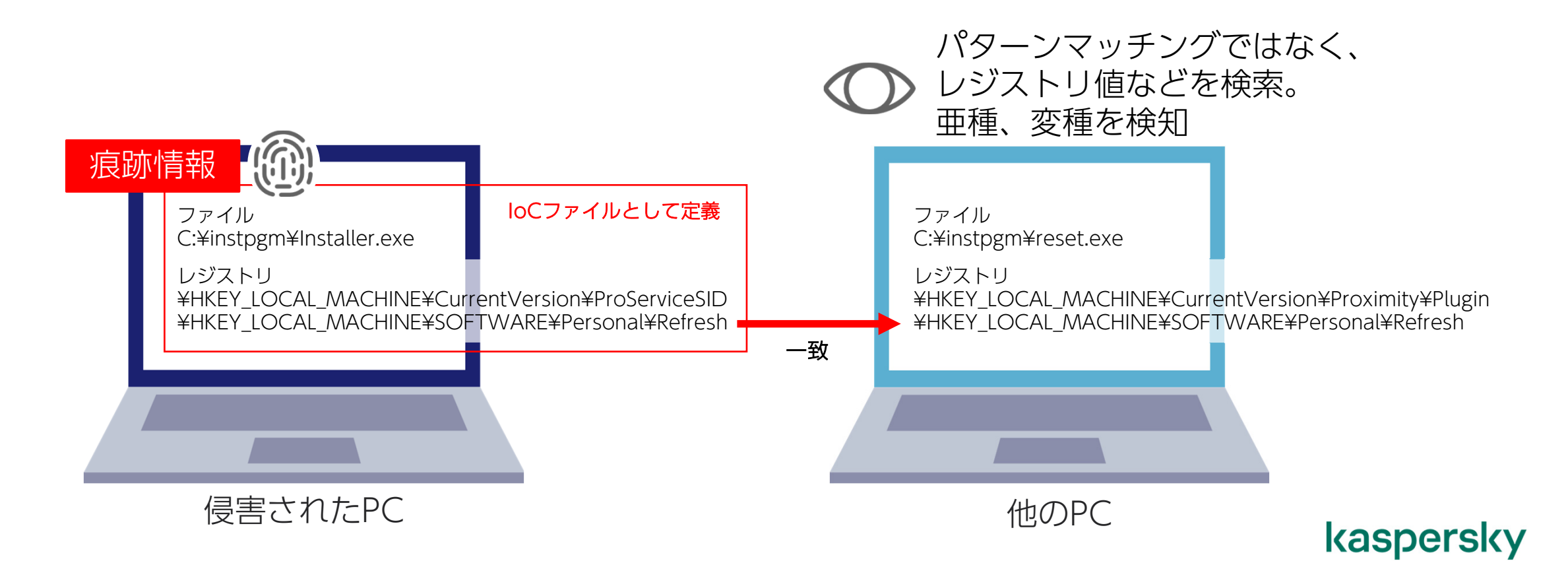

IOC ファイルの作成 二つの方法

- インシデントカードからIOCファイルを作成。
- IOC作成ツールからIOCファイルを作成。

#### 使用出来る項目

https://support.kaspersky.com/help/KESWin/11.11.0/ja-JP/220828.htm https://support.kaspersky.com/Help/KESWin/11.11.0/IOC\_Terms/IOC\_TERMS.xlsx

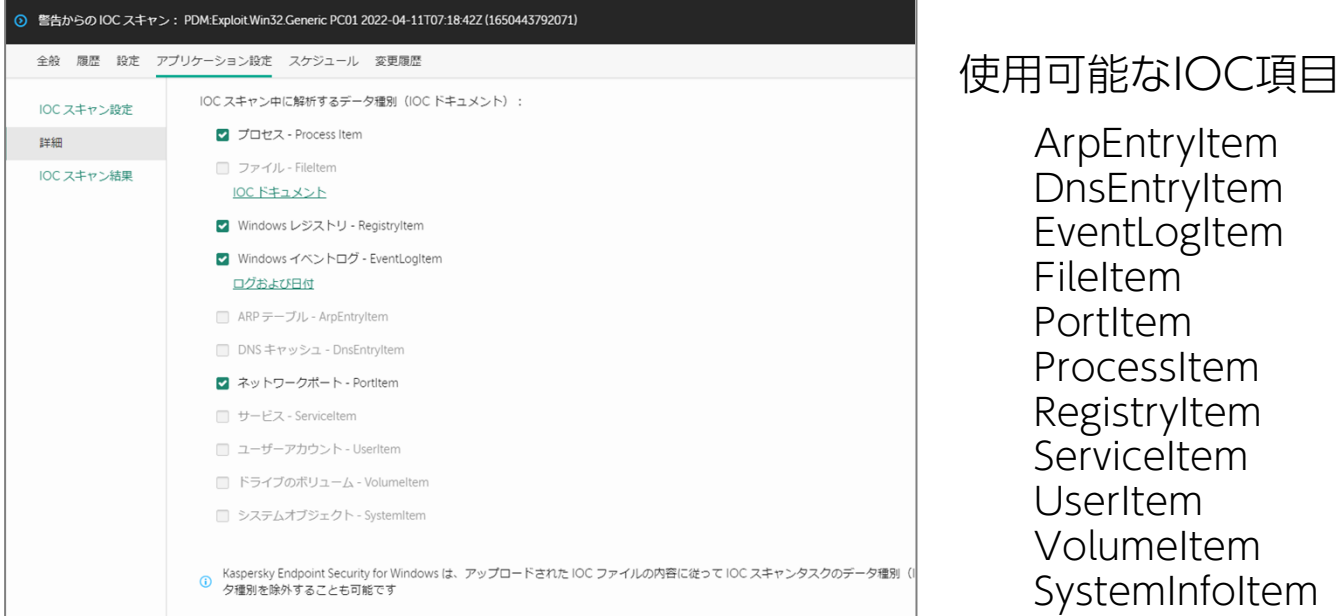

#### https://support.kaspersky.com/help/KESWin/11.11.0/ja-JP/221708.htm IOCスキャンがスキャンするレジストリキー 一覧

#### IOCスキャン結果の確認

⊙ 警告からの

詳細

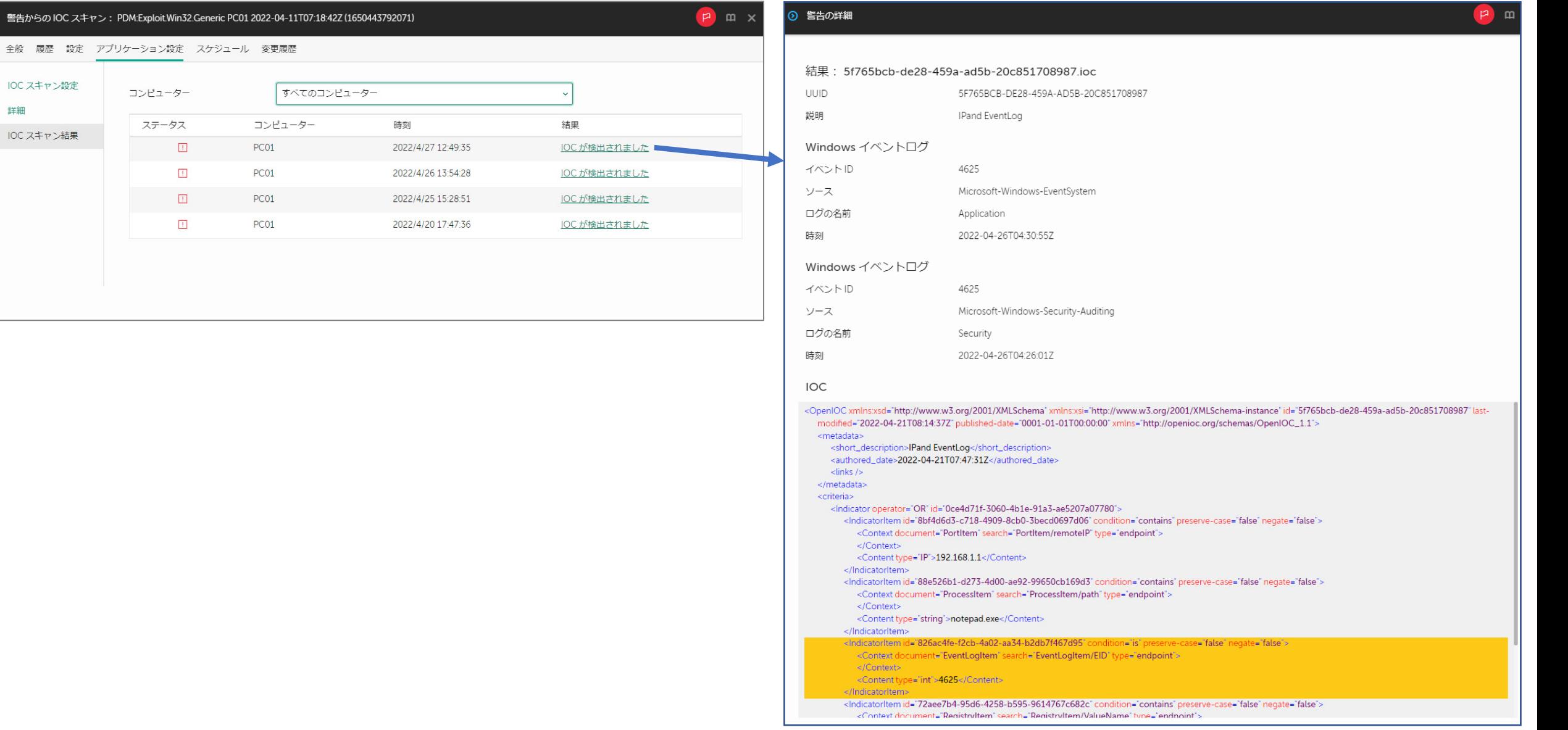

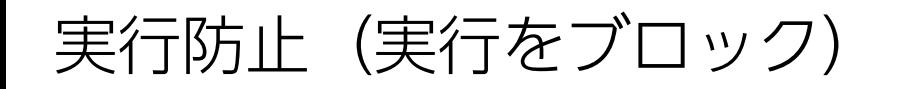

実行ファイルだけでなく、スクリプトの実行や Office 形式のファイルオープンをブロックすることができます。

Adobe Acrobat、Microsoft Edge、Google Chrome、Mozilla Firefox、Tor Browserからの PDFオープンをブロック。

AutoHotkey、cmd.exe、cscript.exe、wscript.exe、msiexec.exe、perl.exe、powershell.exe、 python.exeなどのスクリプトインタープリターをサポート。

実行防止でサポートされるファイルの拡張子 https://support.kaspersky.com/KESWin/11.11.0/ja-JP/220820.htm

サポートされるスクリプトインタープリターhttps://support.kaspersky.com/KESWin/11.11.0/ja-JP/220826.htm

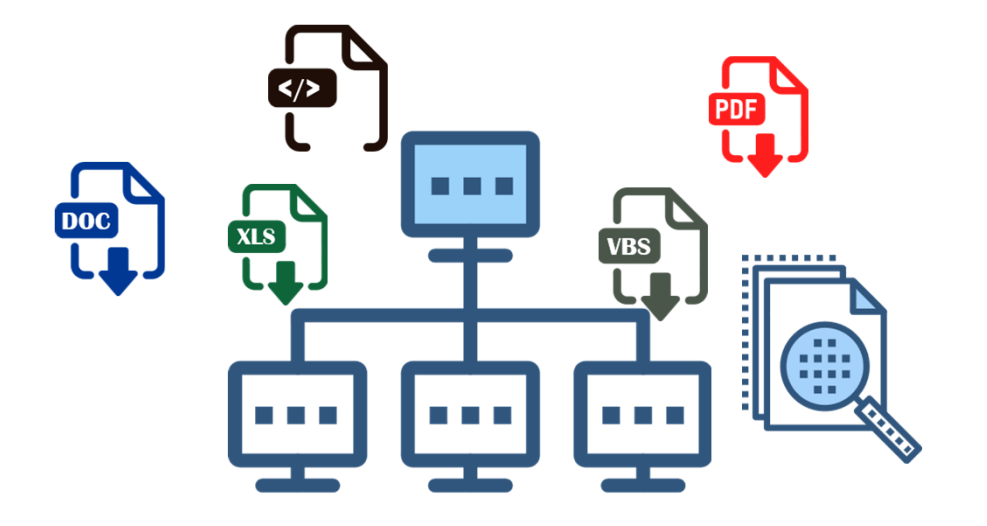

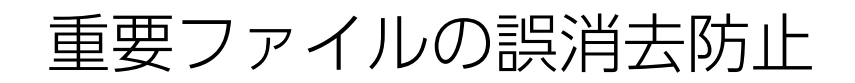

#### ファイルの隔離、実行防止などにより、 Windows OSとKaspersky Endpoint Securityの実行に必要なファイルを、 誤って削除してしまうことを防ぎます。

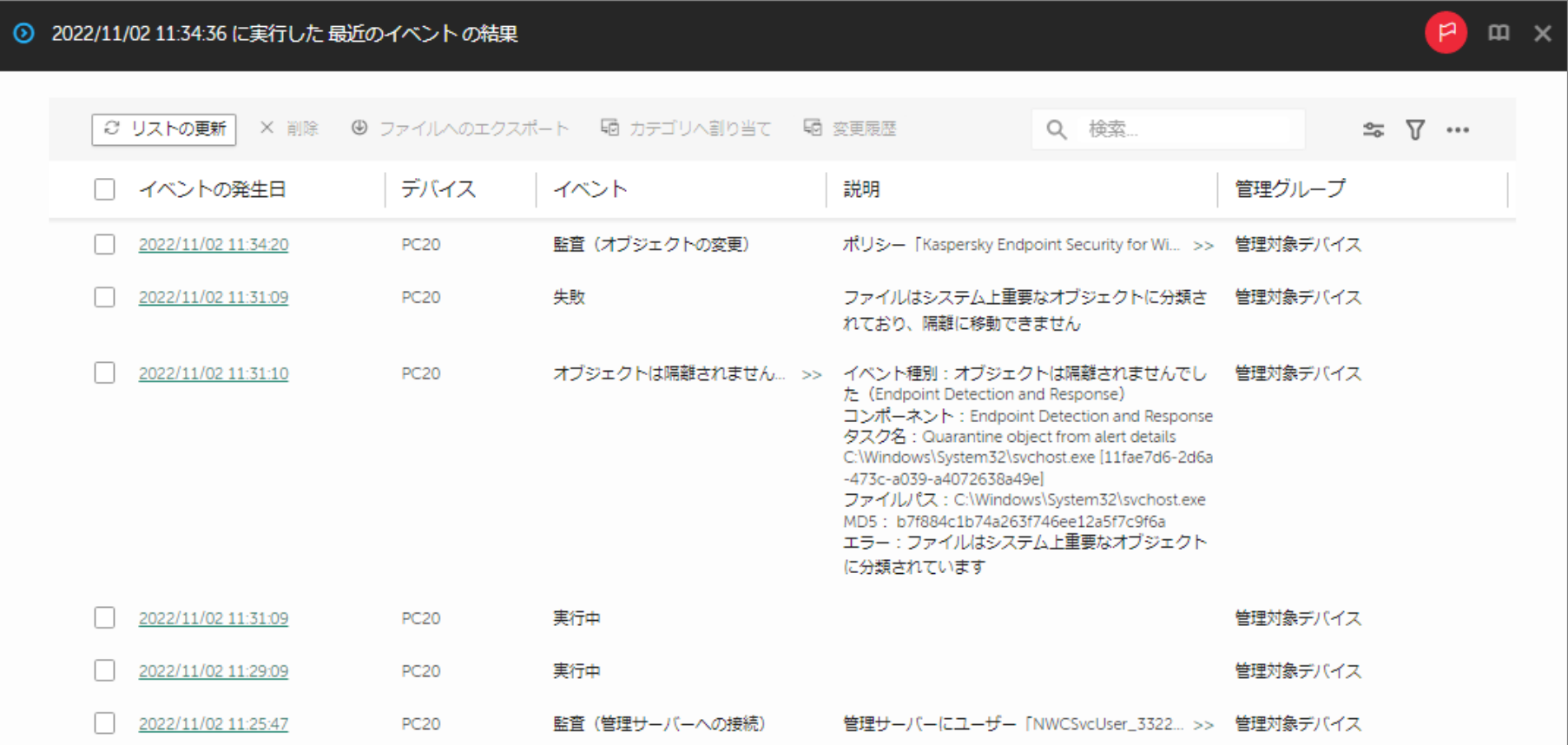

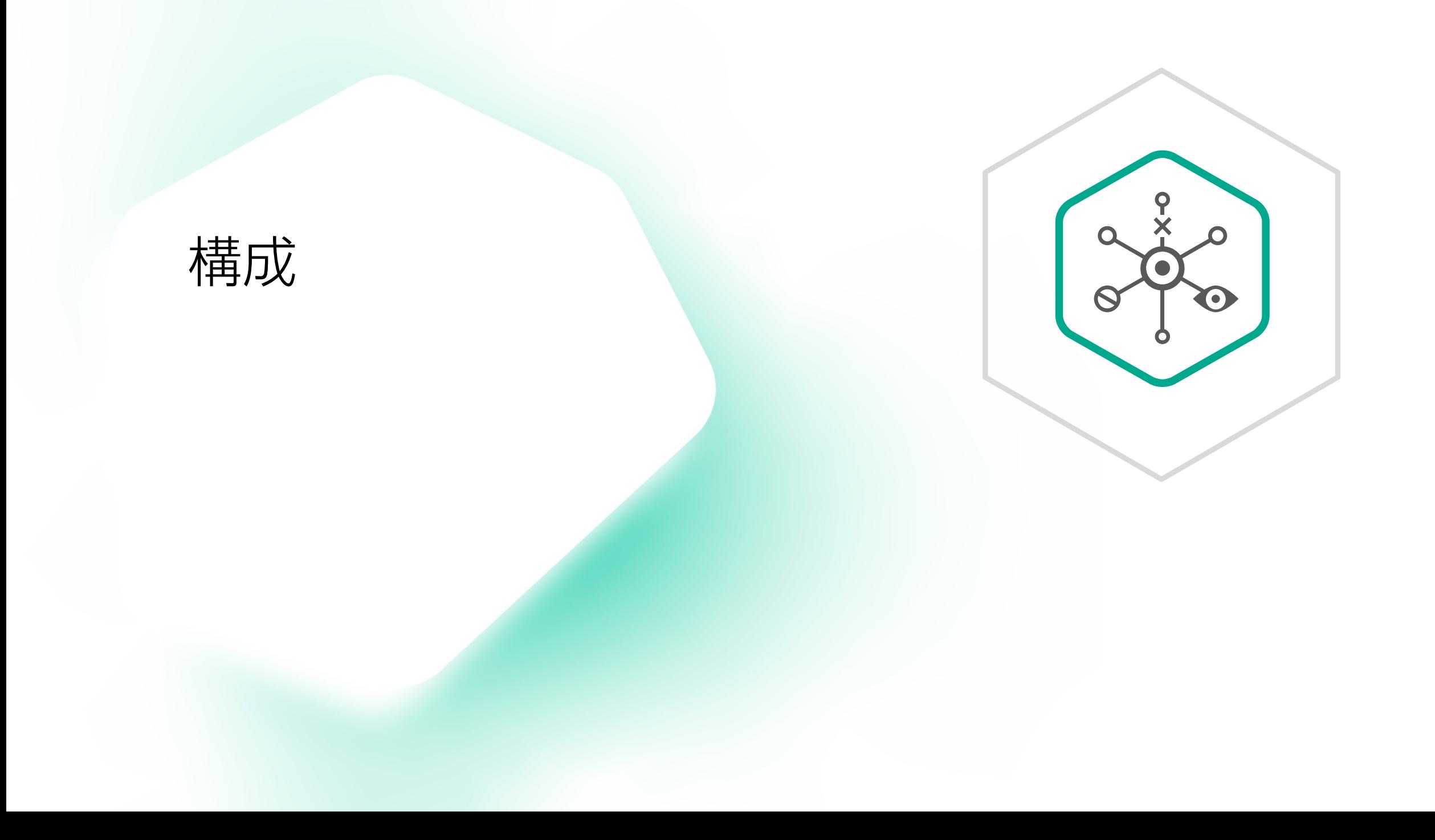

## EDR Optimum 2.3 構成

管理サーバー

Kaspersky Security Center 13.2、14。(KES 11.11のプラグインを使用) Kaspersky Security Center Cloud Console

エージェント

Kaspersky Endpoint Security for Windows 11.7~11.11 (従来使用していたKaspersky Endpoint Agentは使用しません。KESに機能を内包しています)

Kaspersky Security for Virtualization 5.2 Light Agentと使用する場合は、 Kaspersky Endpoint Agentを使用。

Kaspersky Security 11.0.1 for Windows Serverと使用する場合は、 Kaspersky Endpoint Agentを使用。

> Kaspersky Security Center Cloud Consoleは KESB 300ライセンス以上を保有している場合など、 使用条件があります。詳しくはKaspersky Security Center Cloud Consoleのヘルプをご確認ください。

# EDR Optimum 2.3 構成

- EDR Optimumには、EDR Optimum(Bundle)と、 EDR Optimum add-onの2製品がある。
	- •EDR Optimumは Kaspersky Endpoint Security for Business Advancedを含んだフル機能製品。
	- • EDR Optimum Add-onは 以下の2製品にEDR Optimum 機能を追加する製品。 単独での購入は不可。
		- 一部の端末でのみEDR -Optimumを使用する場合に購入する製品。

Add-onの対象ライセンス

- •Kaspersky Endpoint Security for Business Advanced
- •Kaspersky Endpoint Security for Business Select
- •Kaspersky Hybrid Cloud Security

注 Kaspersky Security for Virtualization 5.2 Light Agentを使用出来る、 Kaspersky Hybrid Cloud SecurityライセンスをCPUライセンスで購入している場合、 EDR Optimum add-onは、保護したい仮想マシン数で購入します。

# インシデント対応

インシデントハンドリングプロセス

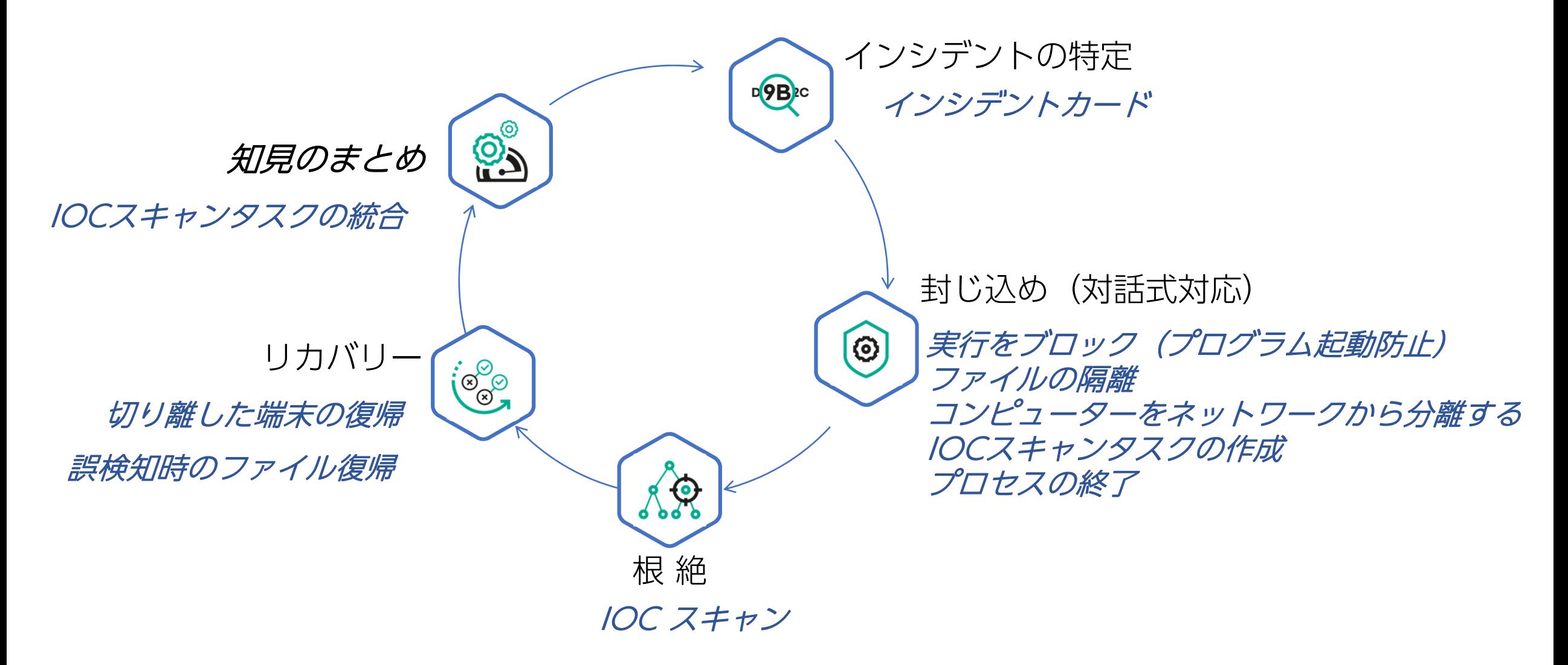

# インシデント対応:

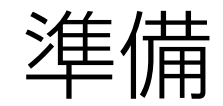

#### コンピューターのネットワーク分離時のネットワーク許可ルール

ネットワーク分離は論理的切断のため、 インターネット、メール、ファイル共有などは遮断し、 基幹業務だけ許可するなど、設定が可能。

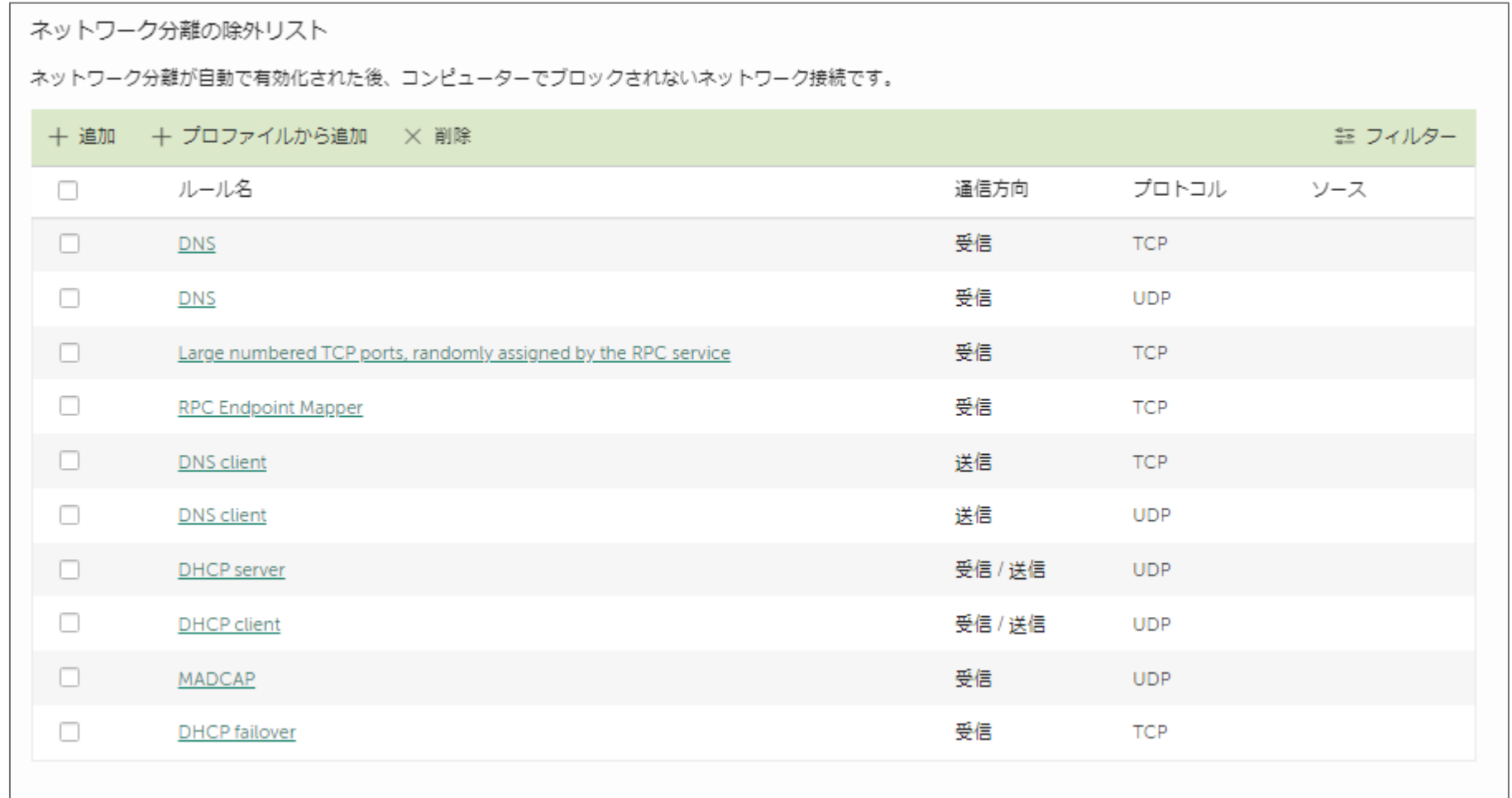

# インシデント対応: 特定フェーズ

#### Kaspersky EDR Optimum 操作起点

「脅威レポート」から解析レポートを展開、インシデント対応を実行

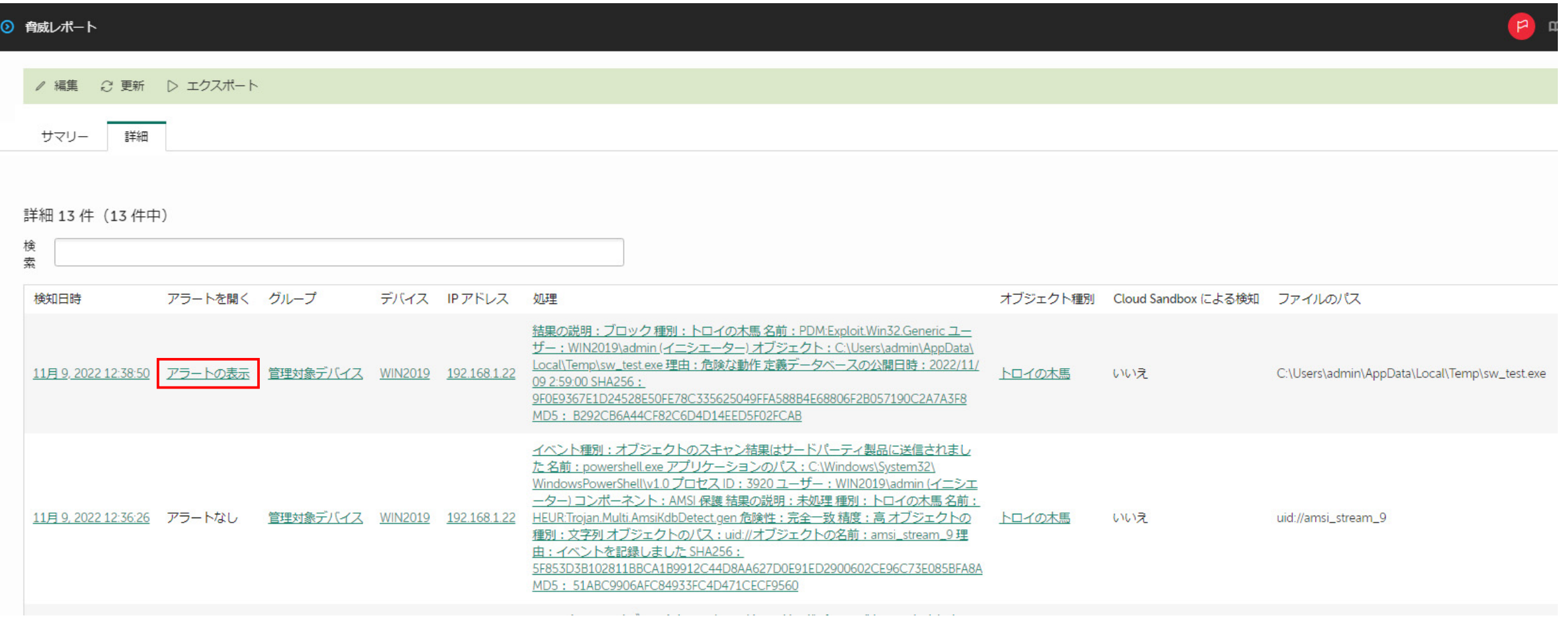

#### 「アラートの表示」からアラートカードを展開 "詳細"レポート

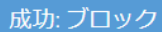

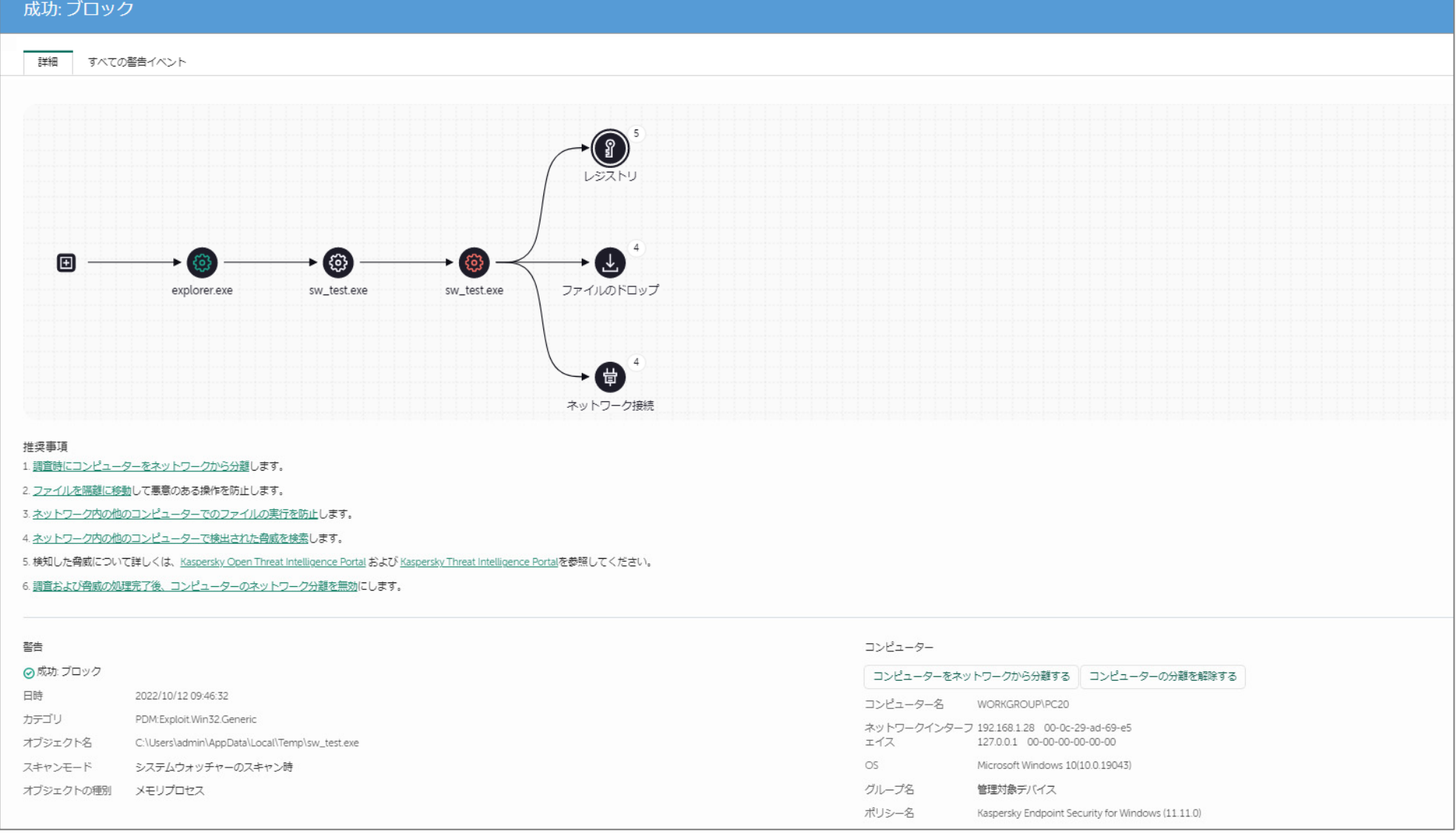

#### 推奨事項(Guided Response)

#### 成功: ブロック

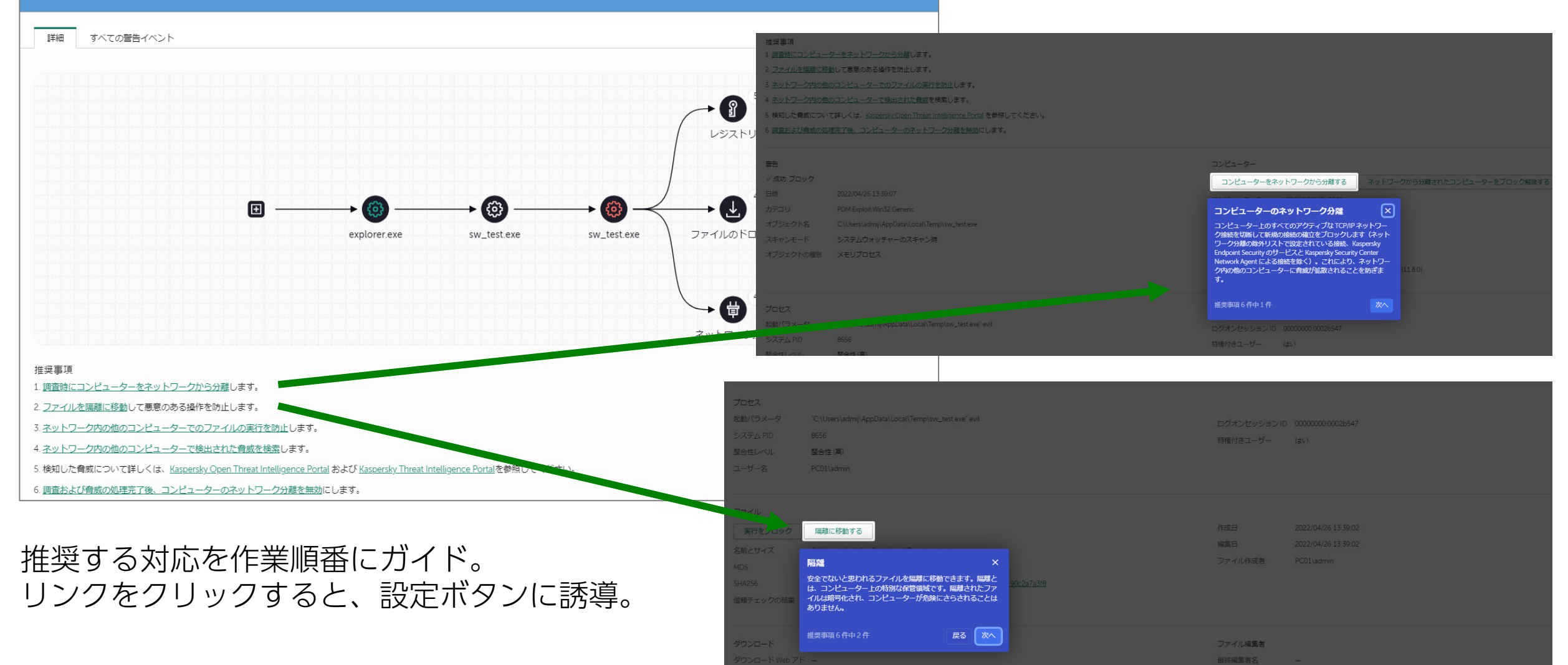

#### 「アラートの表示」からアラートカードを展開 "全ての警告イベント"レポート

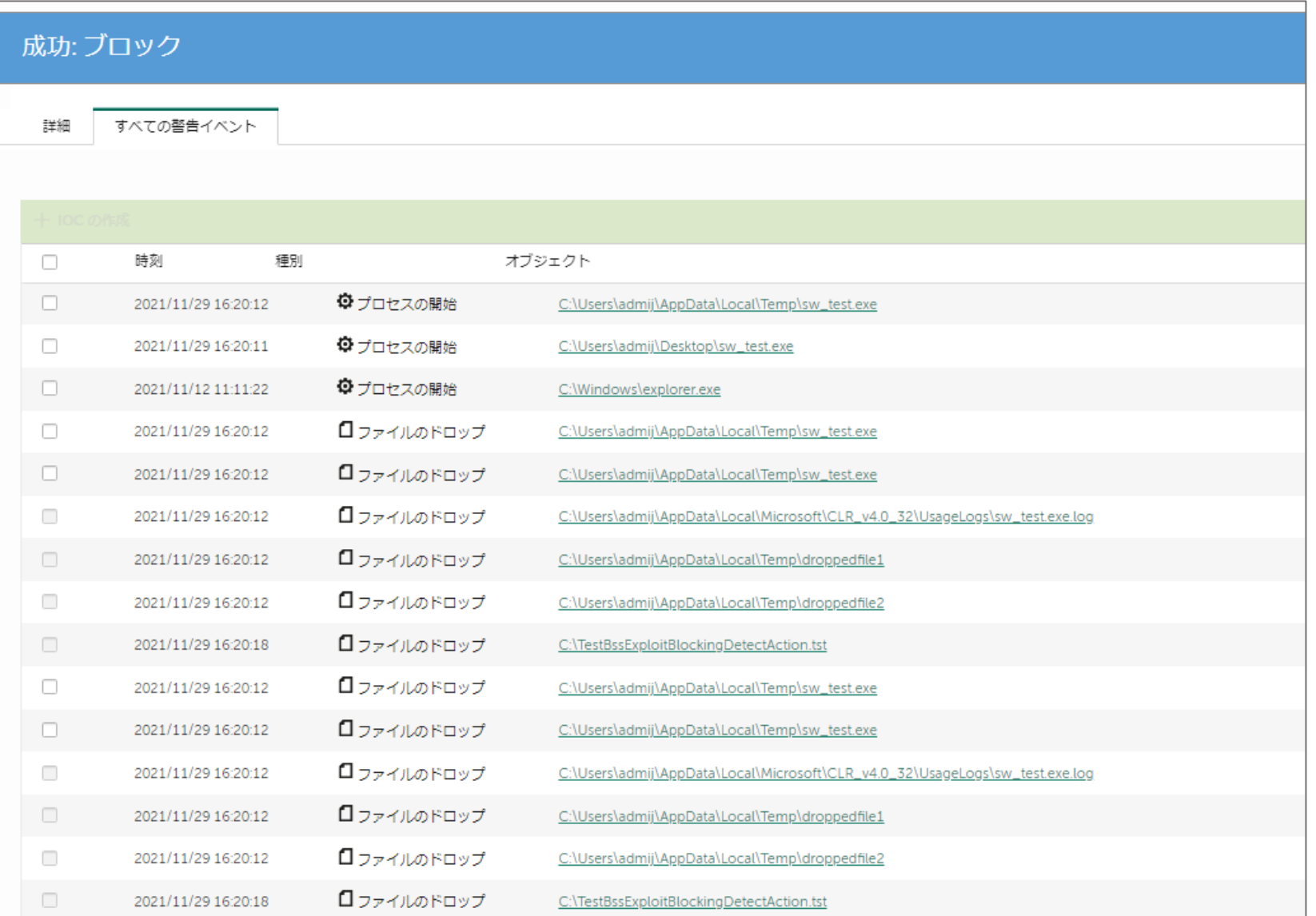

#### アラートカード (詳細) レポート

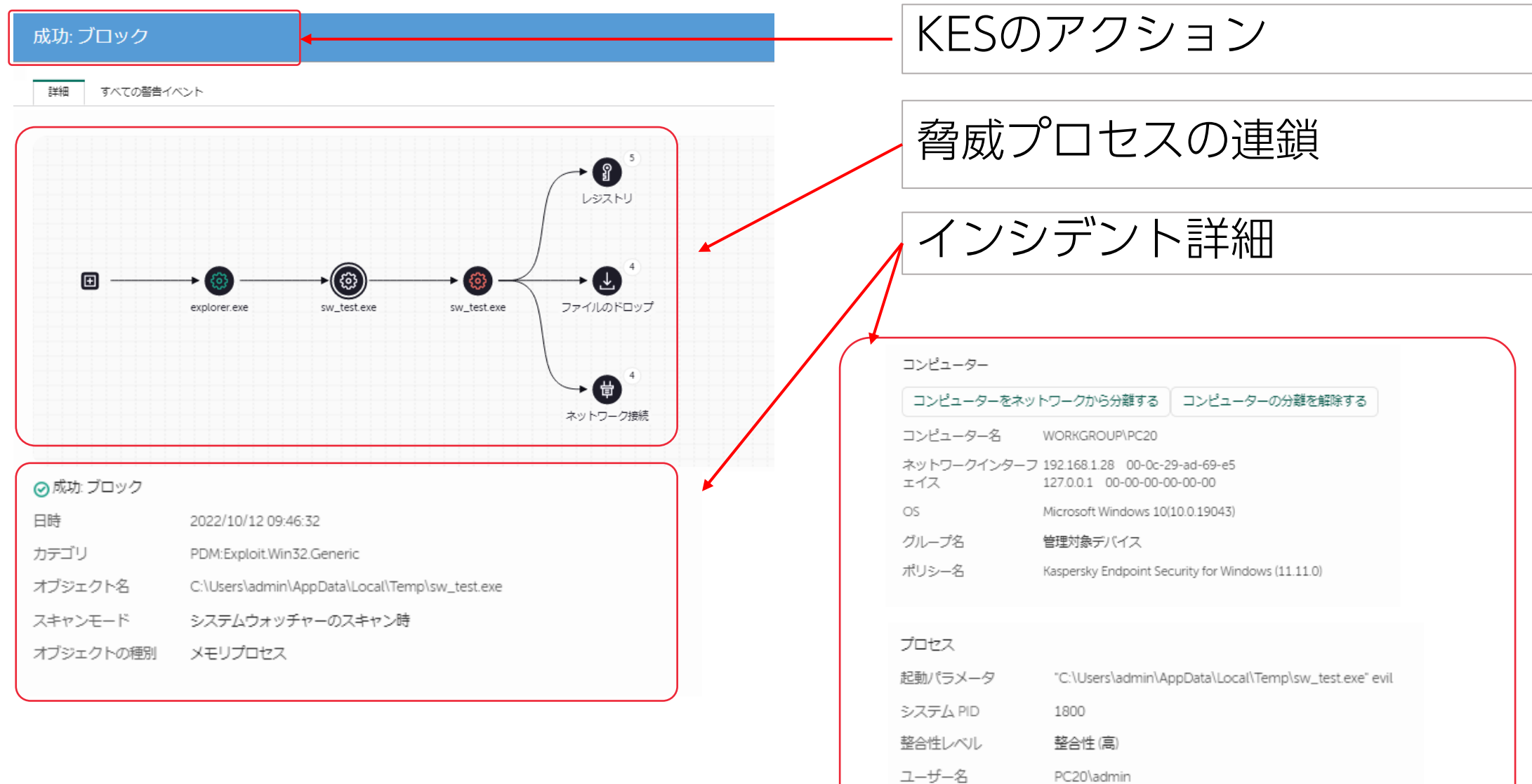

## アラートカード

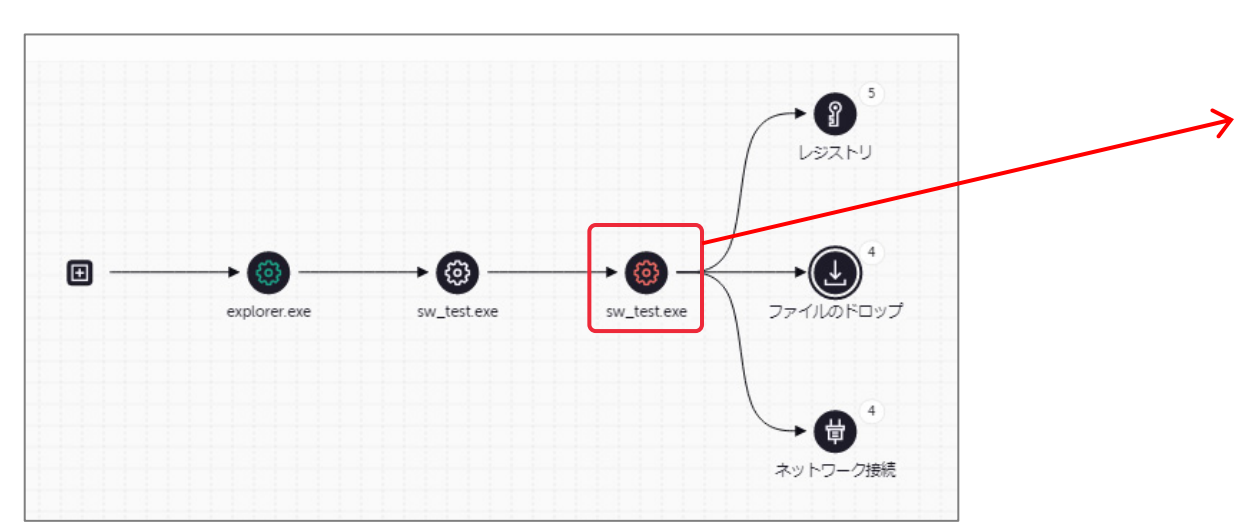

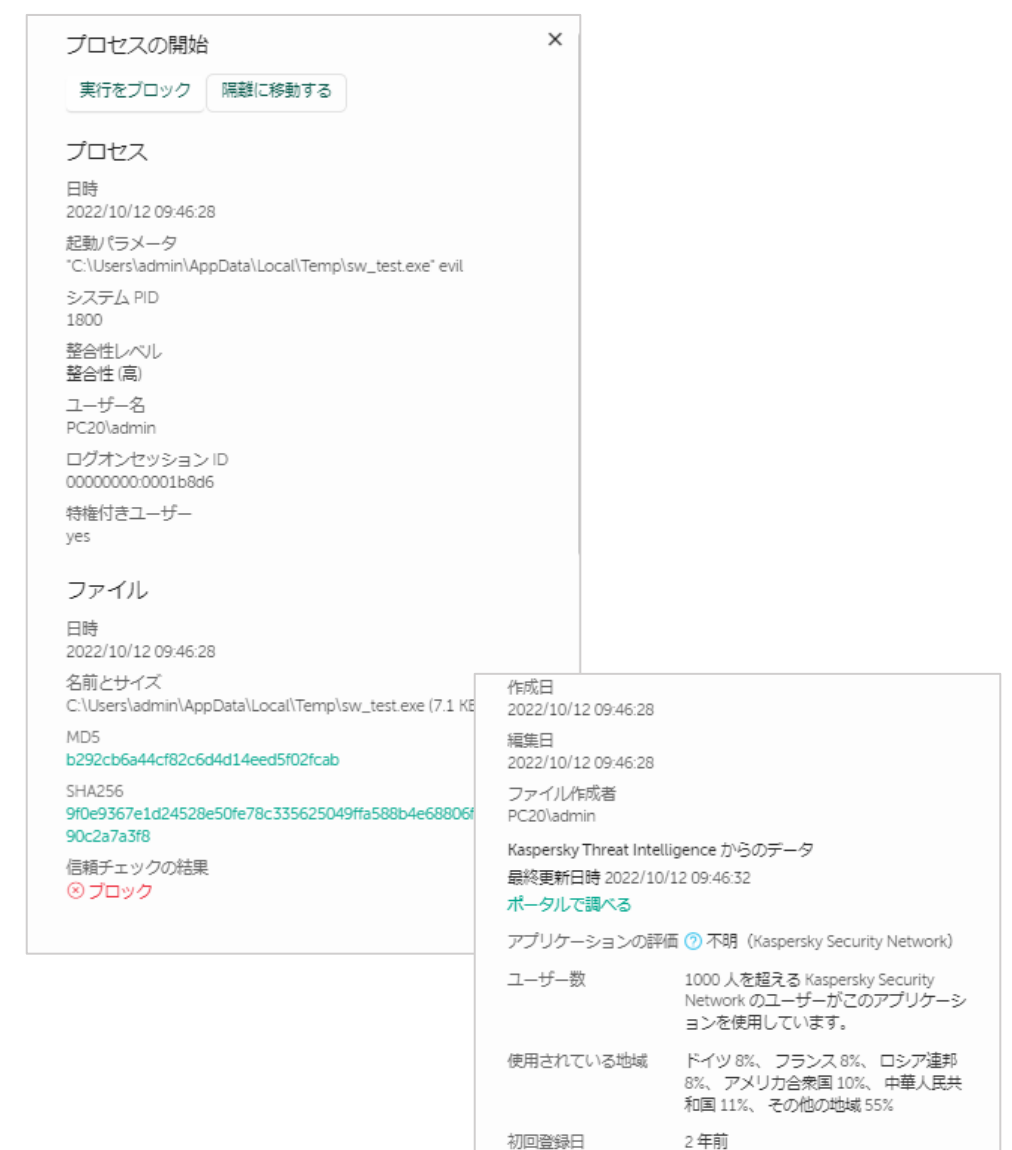

アラートカード: ファイルのドロップ

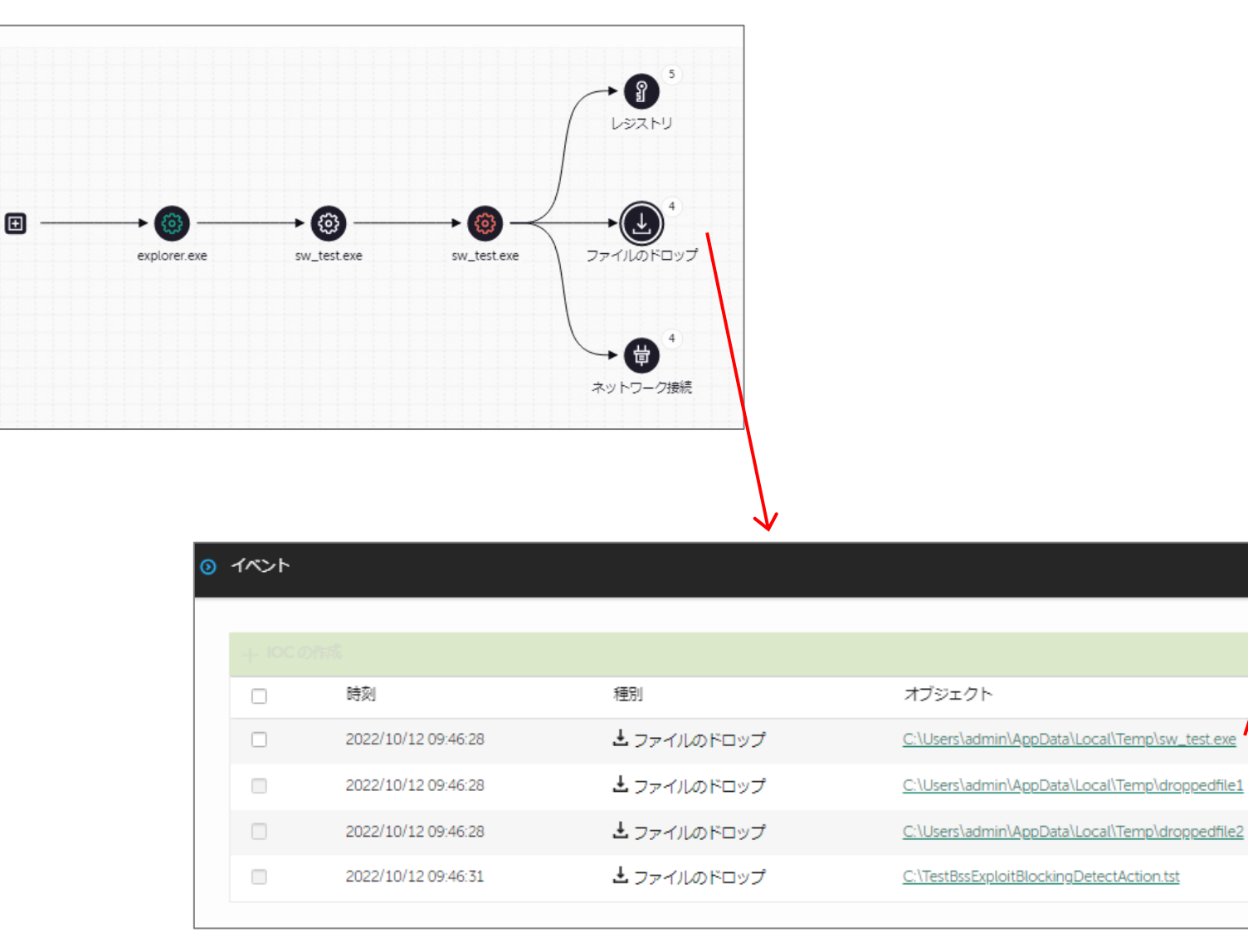

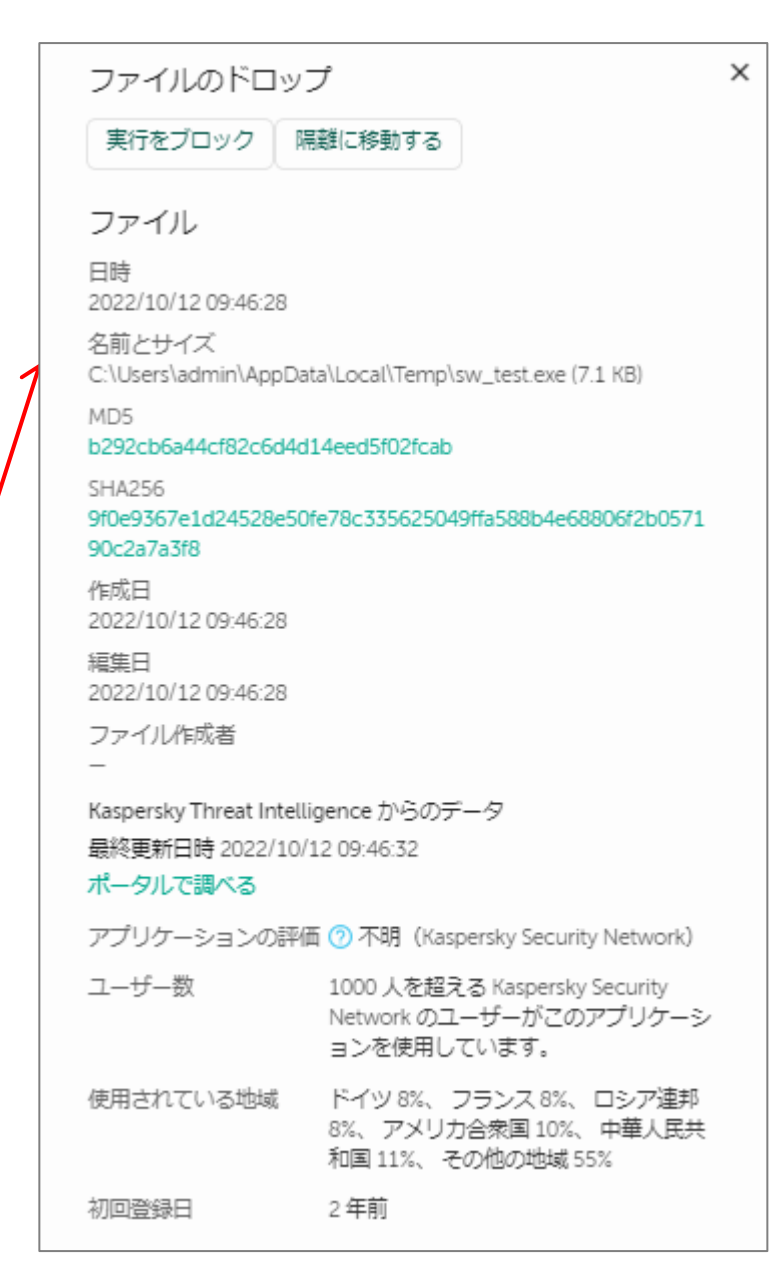

#### kaspersky

34

### アラートカード: ネットワーク接続の情報

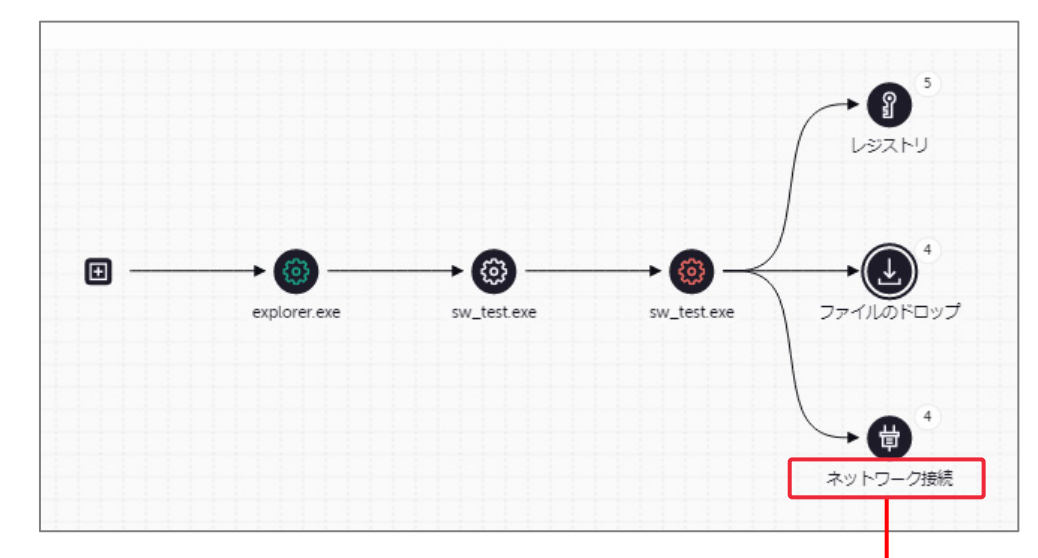

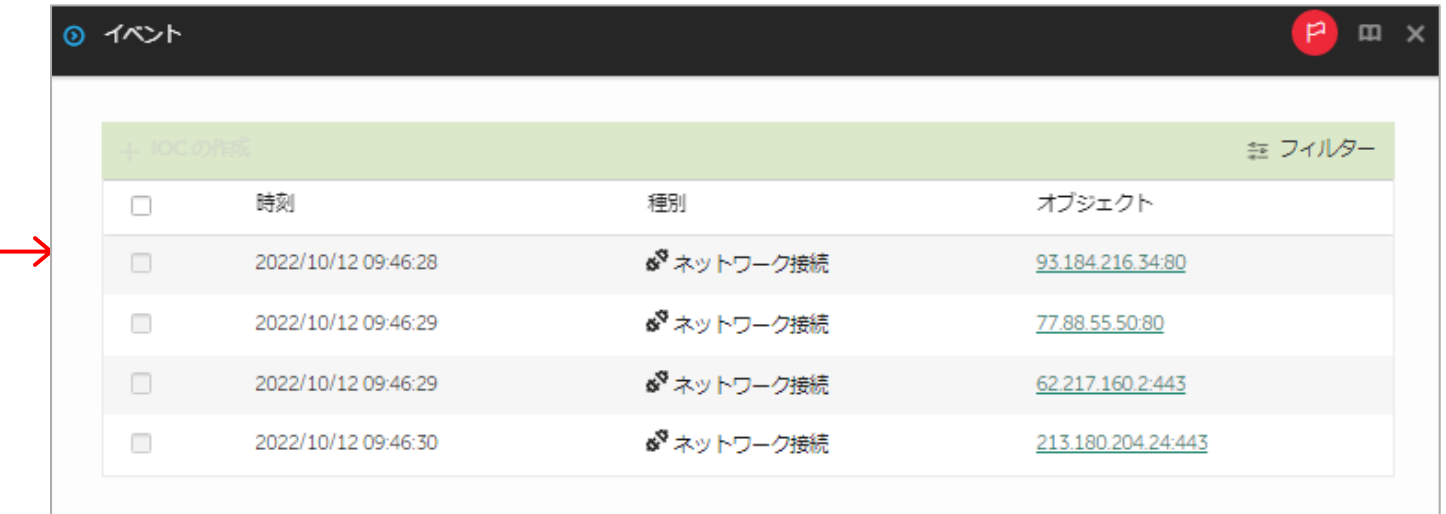

アラートカード: レジストリ

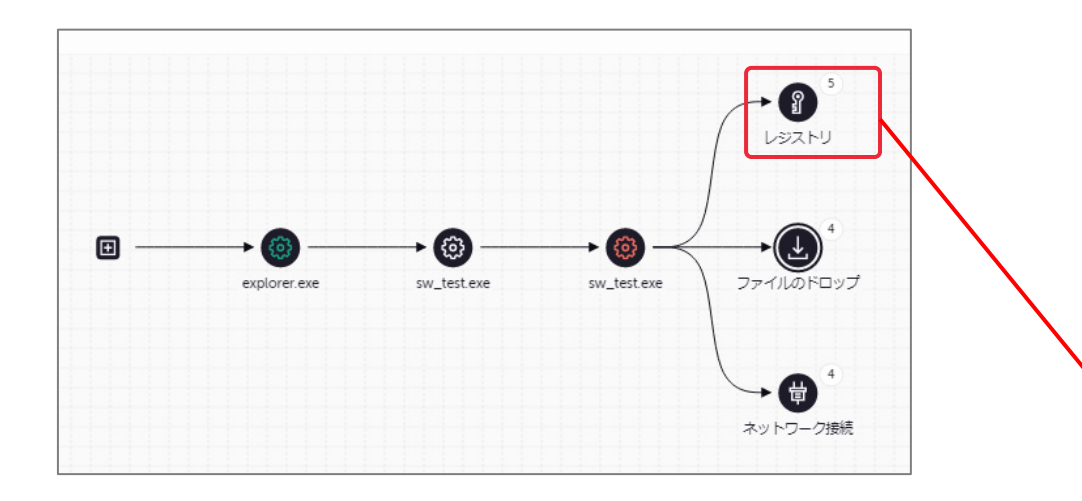

#### 悪意あるプログラムが自動実行するよ うにレジストリが作成されています。

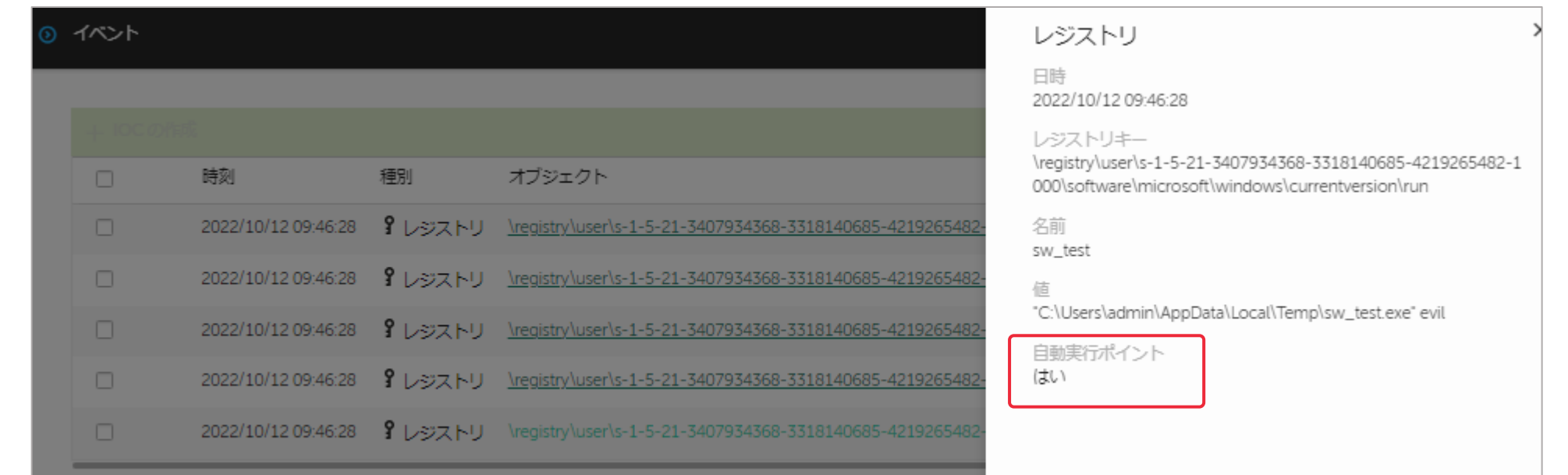

# インシデント対応:レスポンス 封じ込め・対話式対応

レスポンス

以下のアクションを、アラートカード上のボタンやタスクで実行します。

アラートカードからのレスポンス

- "実行をブロック" :プログラムの起動禁止
- "隔離に移動する" :ファイルの隔離
- "コンピューターをネットワークから分離する": 端末をネットワークからの論理的に切断
- $\mathcal{L}_{\mathcal{A}}$ "IOCの作成" : IOCスキャンタスクの作成

タスクから実行

- "プロセスの終了":既に起動しているプロセスの停止
- $\Box$ "プロセスの開始" :任意のプログラムを実行
- $\overline{\phantom{a}}$ "ファイルの削除" :任意のファイルを削除
- $\overline{\phantom{a}}$ "ファイルの取得":任意のファイルを取得(元のファイルは残ります)
- "ファイルの隔離" :任意のファイルを隔離(隔離領域に移動しアクセス不可になります)
- "IOCスキャン" : IOCスキャンの実行

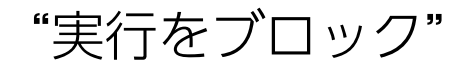

#### ①アラートカードから、起動停止したいプロセスで、「実行をブロック」をクリック。

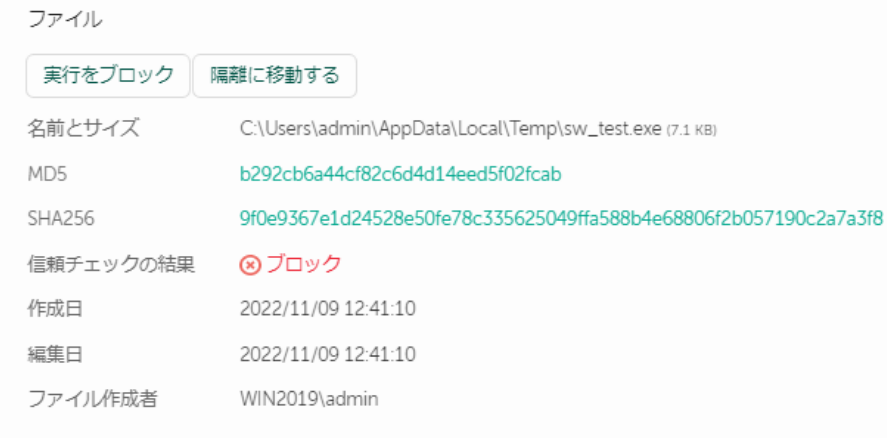

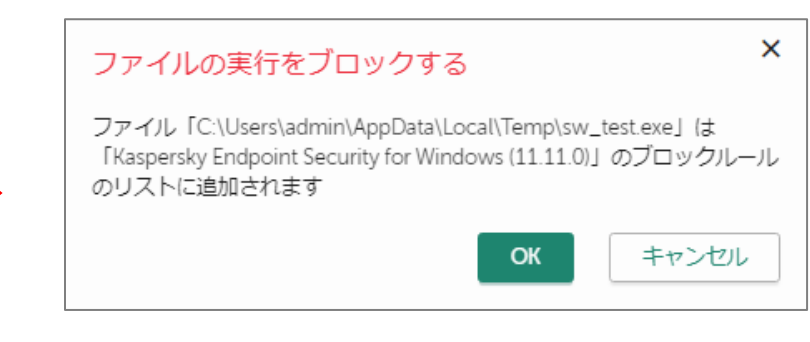

#### ② ダイアログボックスで。OKをクリック

#### 3 KES for Windows ポリシーの中に、ルールが作成されます。 実際にブロックするか、

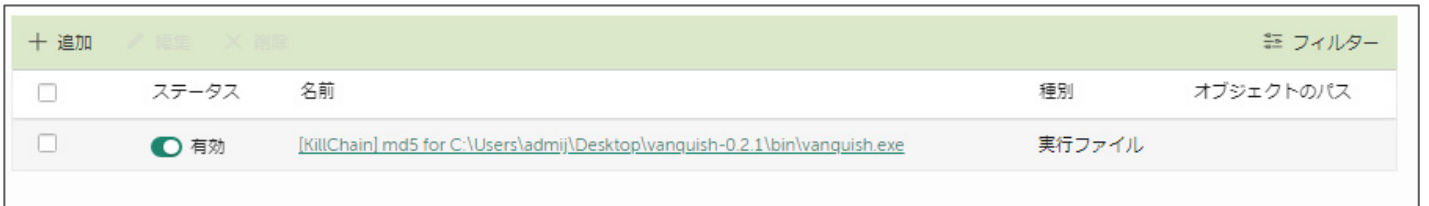

記録するのみにするか 予めポリシーを決定しておきます。

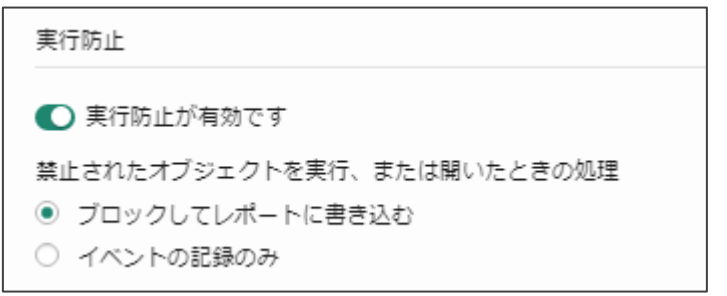

#### ① 隔離したいプロセスで、「 隔離に移動する 」をクリック。

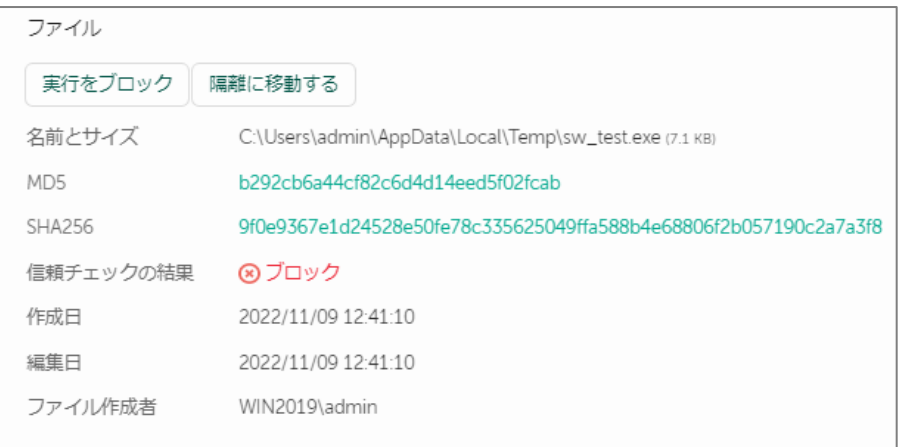

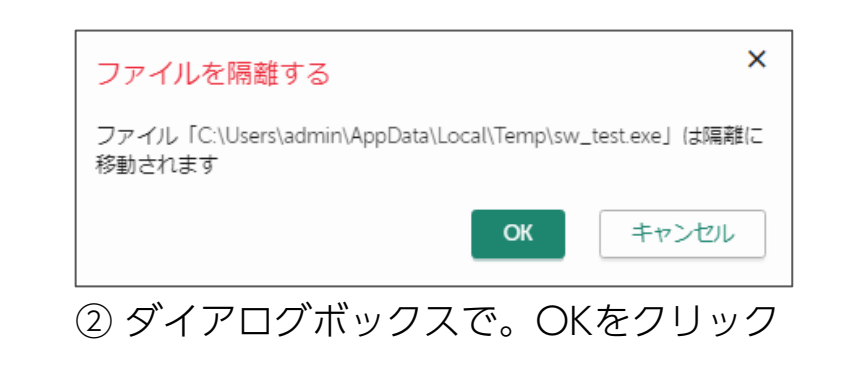

## ③ レポジトリの隔離に、隔離されます。 それは インスコン あった 既に削除が完了している、ブロックしたた

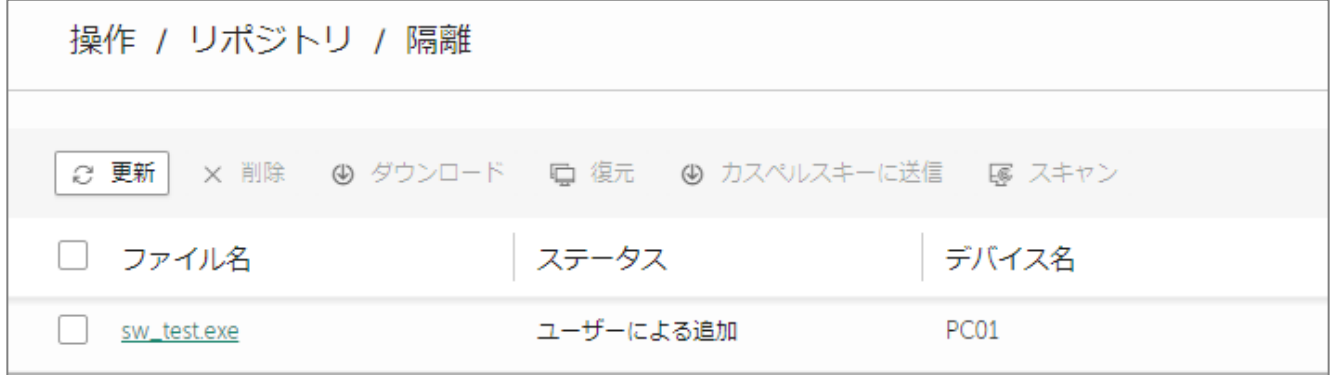

<u>がない場</u>合など、隔離が ない場合があります。 バックアップに既にファイルが存在する場 合もありますので、ご確認ください。

"コンピューターをネットワークから分離する"

#### ① アラートカードから、「 コンピューターをネットワークから分離する 」をクリック。

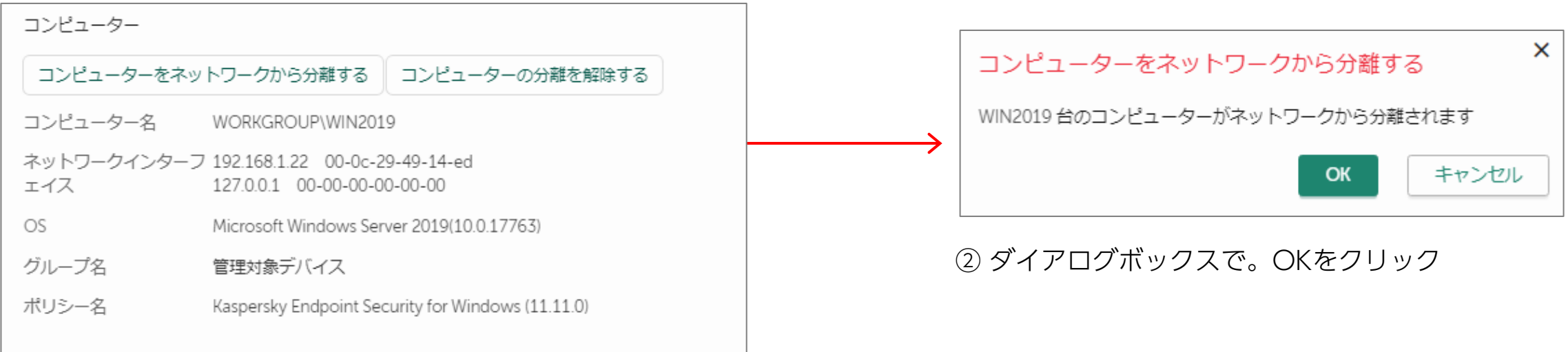

③ 端末(host)に、 「ISOLATED FROM NETWORK」のタグが付与され、 端末が隔離されます。 隔離された状態では、ポリシーの設定で指定した、Isolation時のネットワーク許可 ルールに基づき動作します。

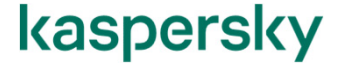

「ISOLATED FROM NETWORK」タグが付与され、隔離された端末の確認

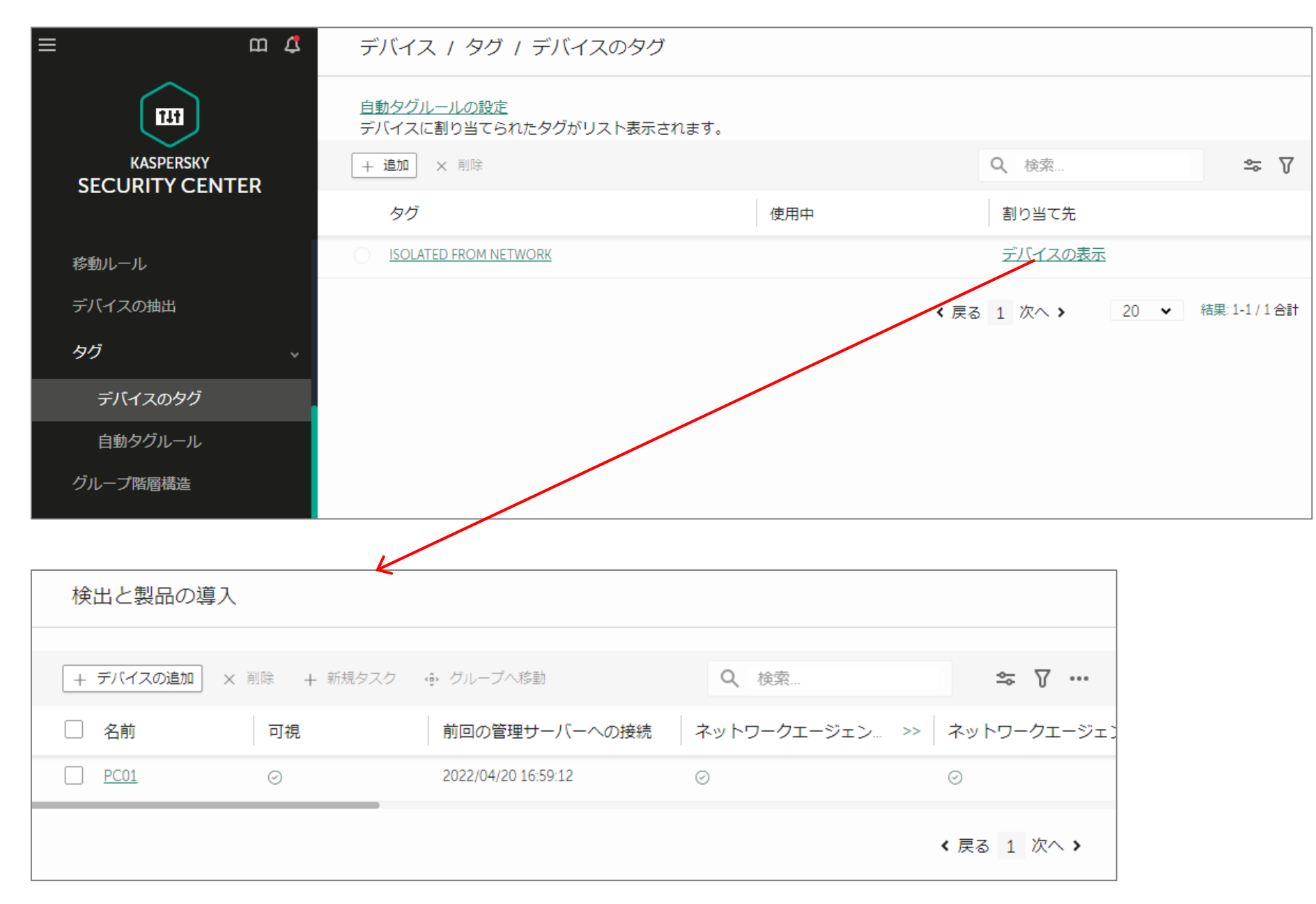

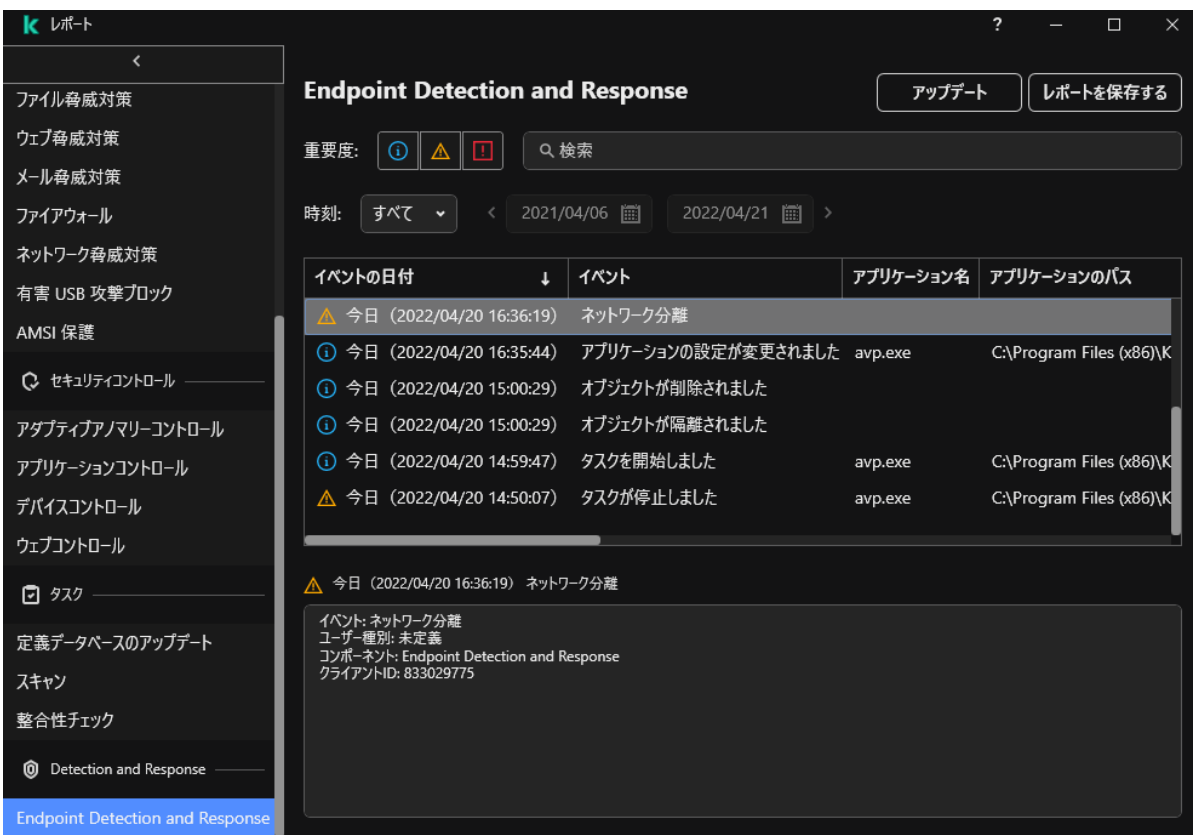

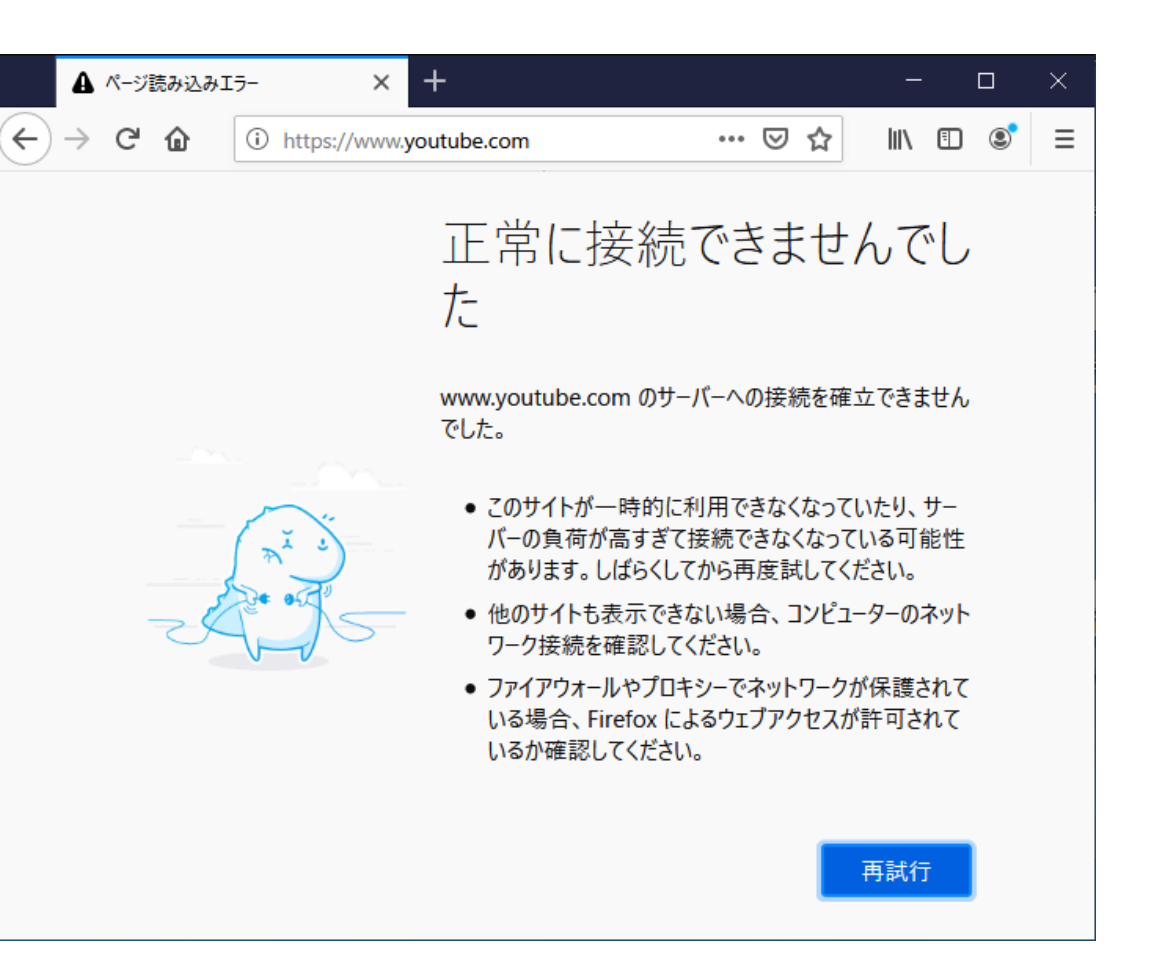

#### "プロセスの終了":起動しているプロセスの停止

#### ① プロセスの終了タスクを作成します。

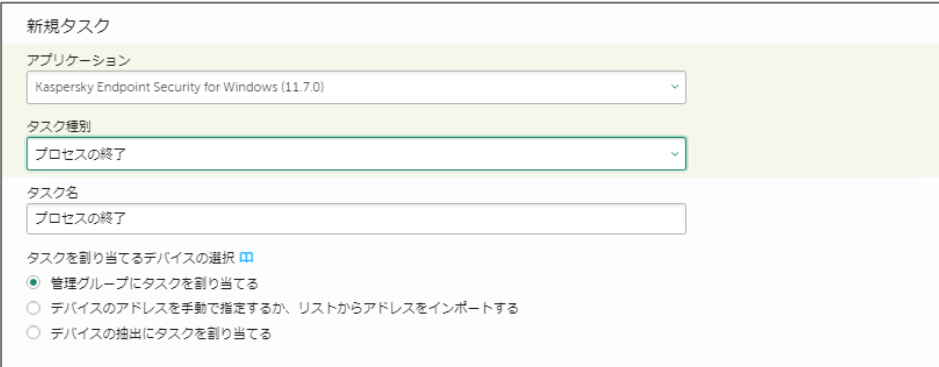

#### ② プロセスの終了タスクのプロパティに、ファイルパスをペーストします。

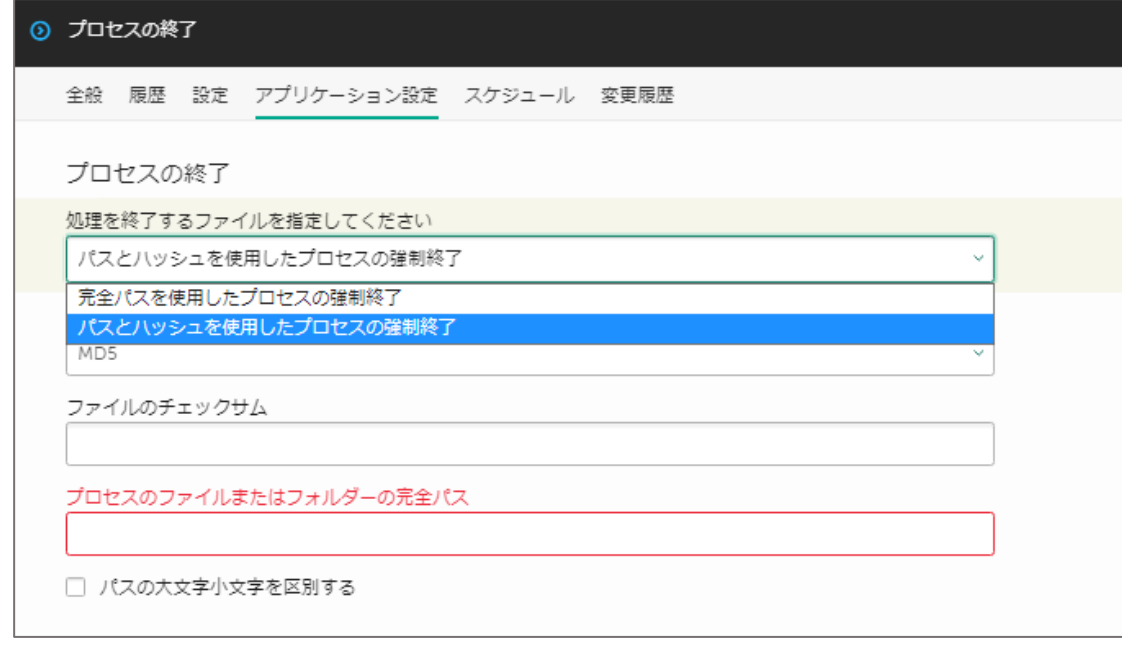

#### ファイルを選択し、「IOCの作成」をクリック

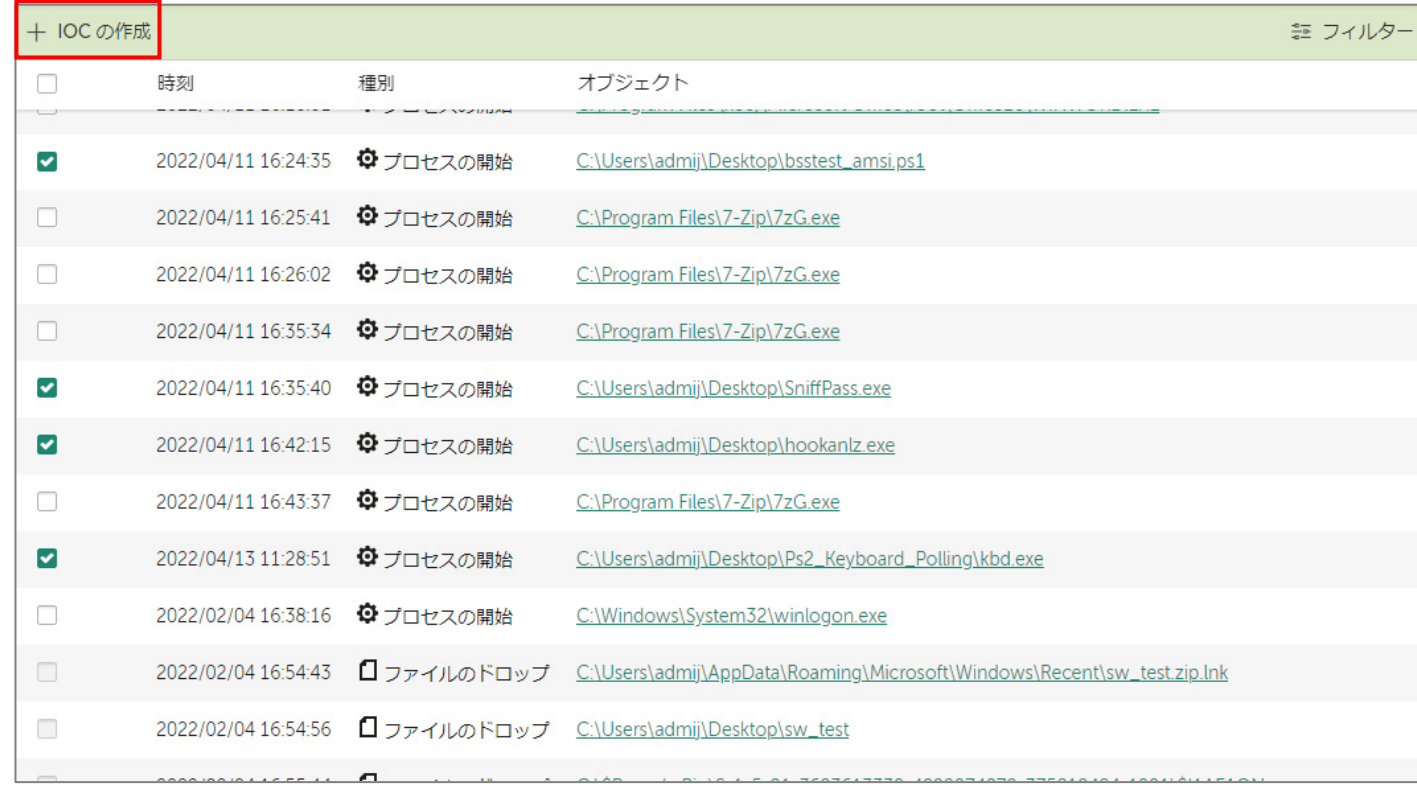

IoCスキャンによる痕跡検知時に取る、 アクションの設定

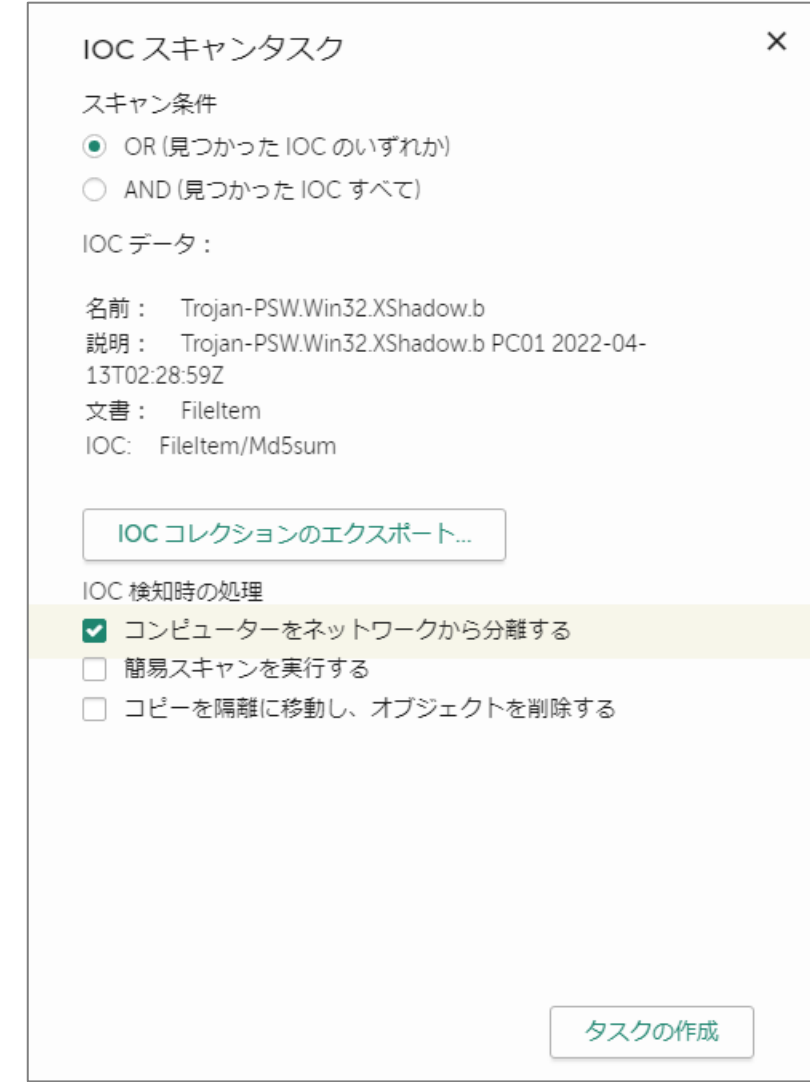